INTERNACIONALIZACIÓN DE LA EDUCACIÓN **INTERNACIONALIZACIÓN DE LA EDUCACIÓN SERVICIO ESPAÑOL PARA LA SERVICIO ESPAÑOL PARA LA**

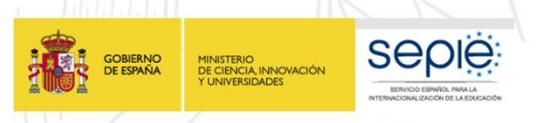

**AÑO EUROPEO DEL PATRIMONIO CULTURAL**<br>#EuropeForCulture

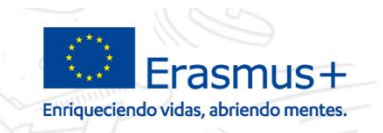

## **Herramientas de gestión del programa Erasmus+**

**Toledo, 4 de octubre de 2018**

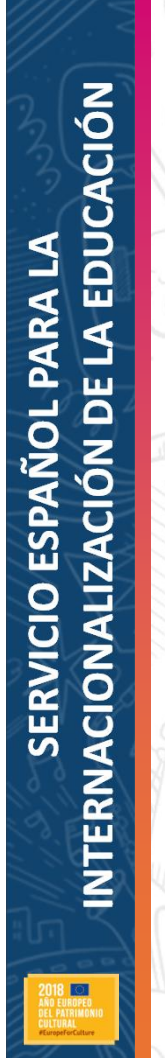

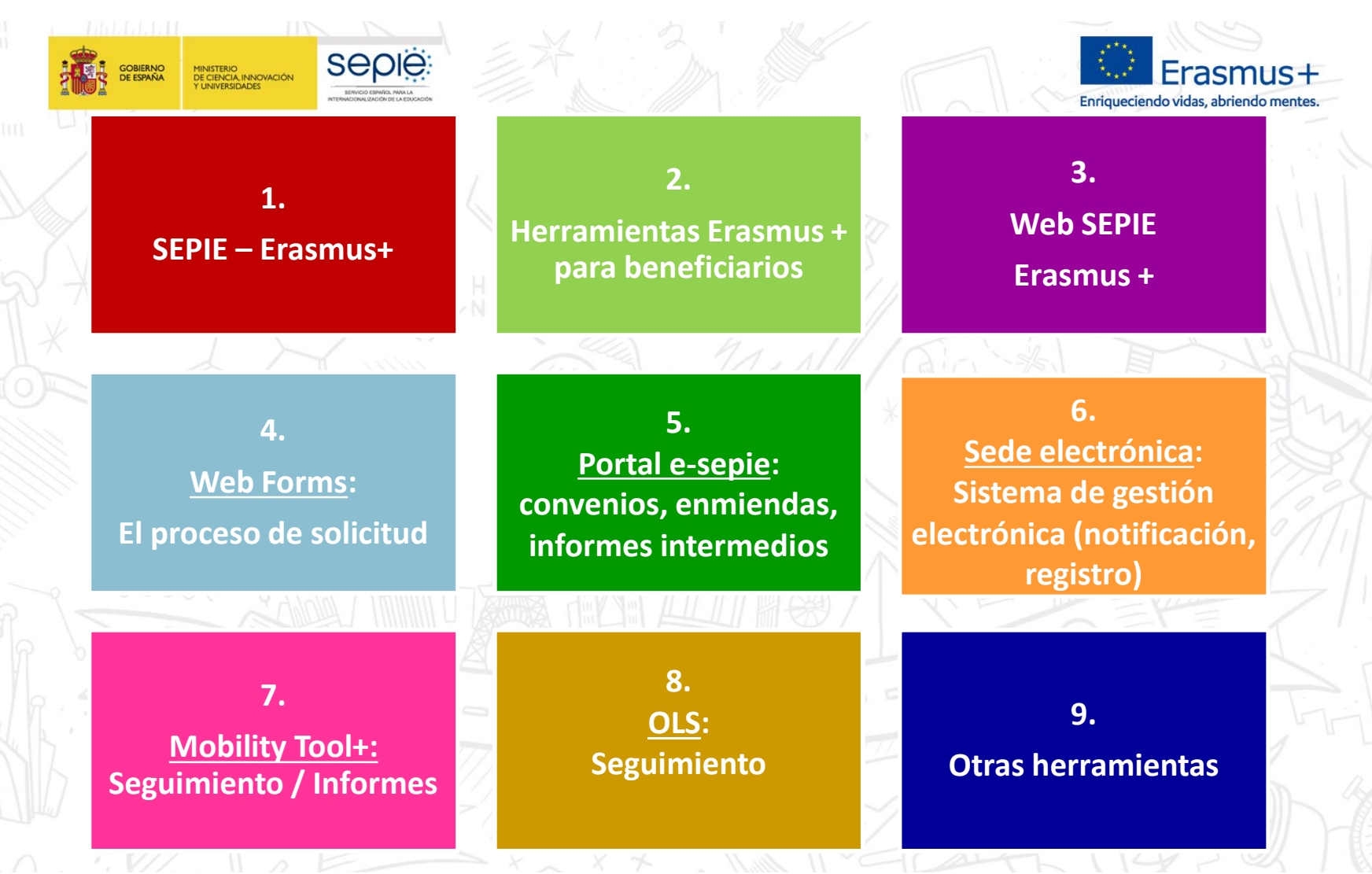

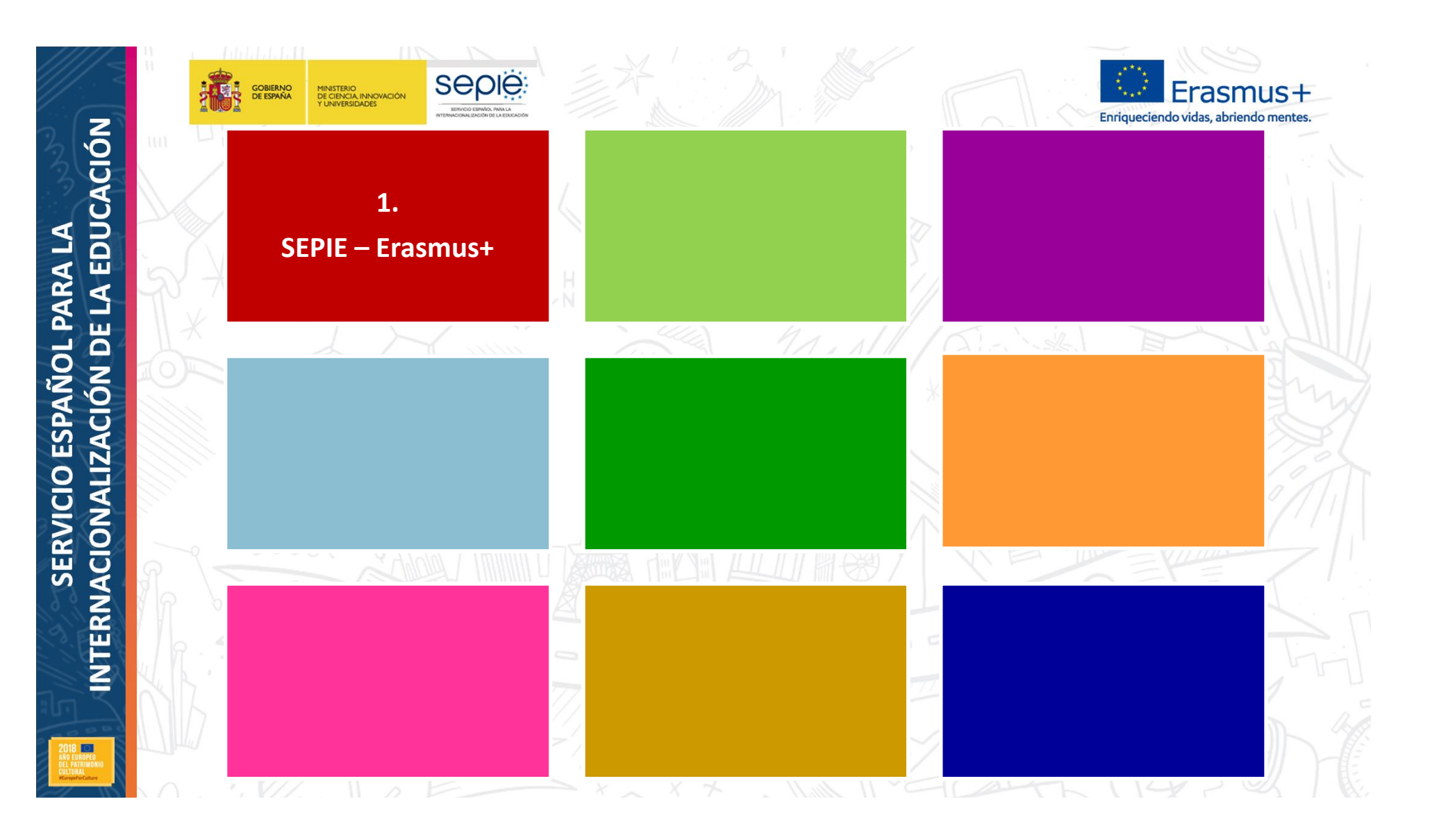

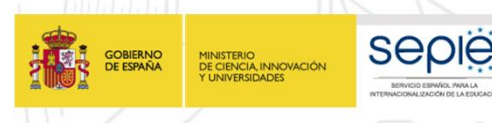

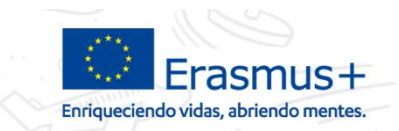

### **1. SEPIE – Erasmus+**

El Servicio Español para la Internacionalización de la Educación (SEPIE) es la **Agencia Nacional** para el **programa Erasmus+** (2014-2020) en el ámbito de la educación y de la formación. Junto a estas funciones, el SEPIE gestiona **otros programas nacionales e internacionales**.

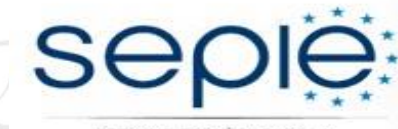

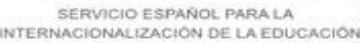

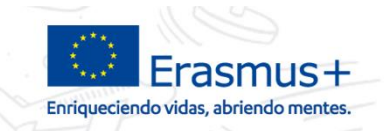

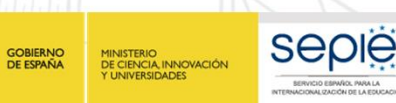

### **1. SEPIE – Erasmus+**

<u> 14 Anii 14</u> **EErasmus+** <u> Tangan dan Timpa (Landa</u> **España** 

*El programa Erasmus+ tiene como objetivo mejorar las cualificaciones y la empleabilidad, así como modernizar la educación, la formación y el trabajo juvenil, incluyendo tanto el aprendizaje formal como el no formal y el informal***.**

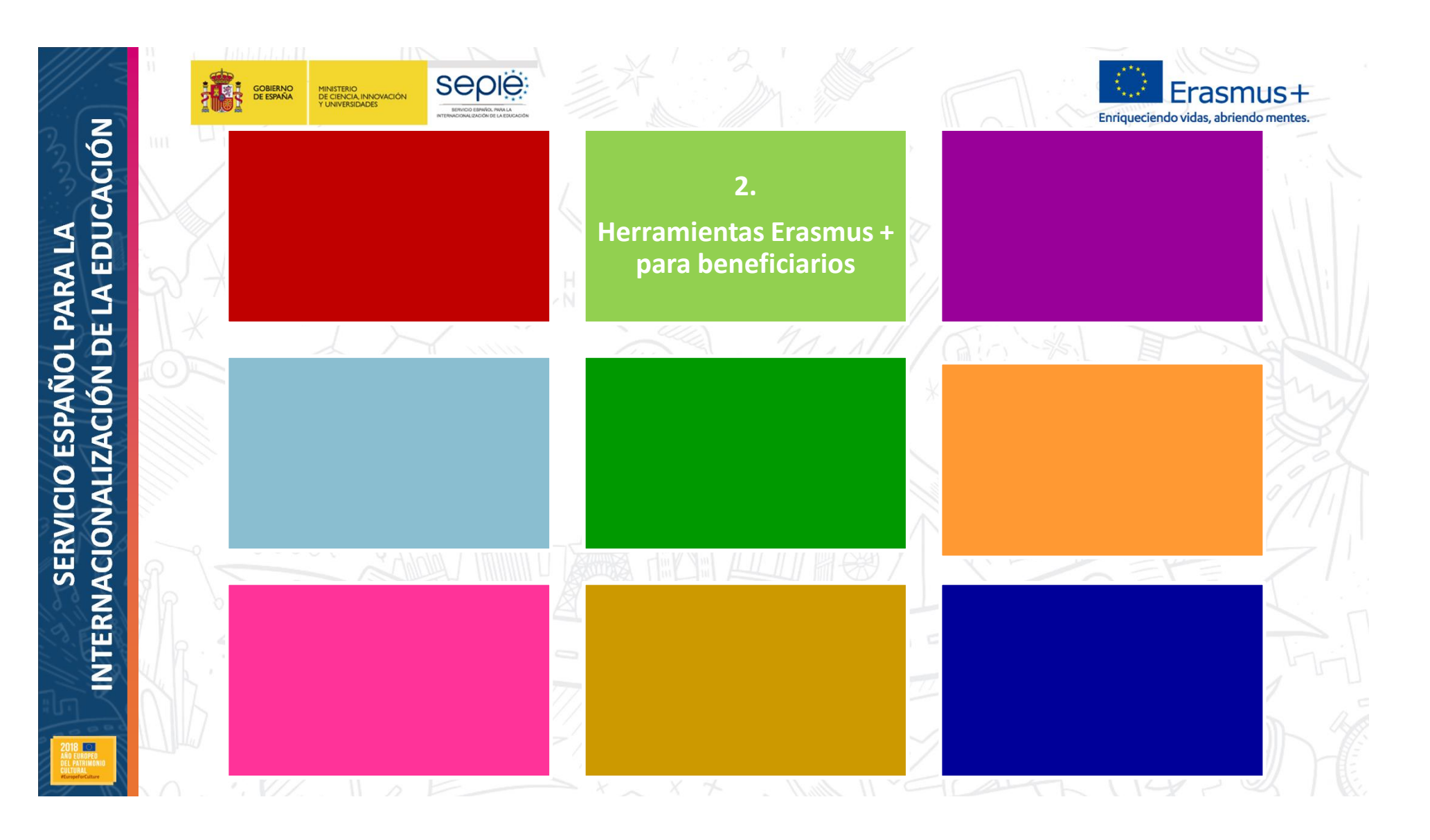

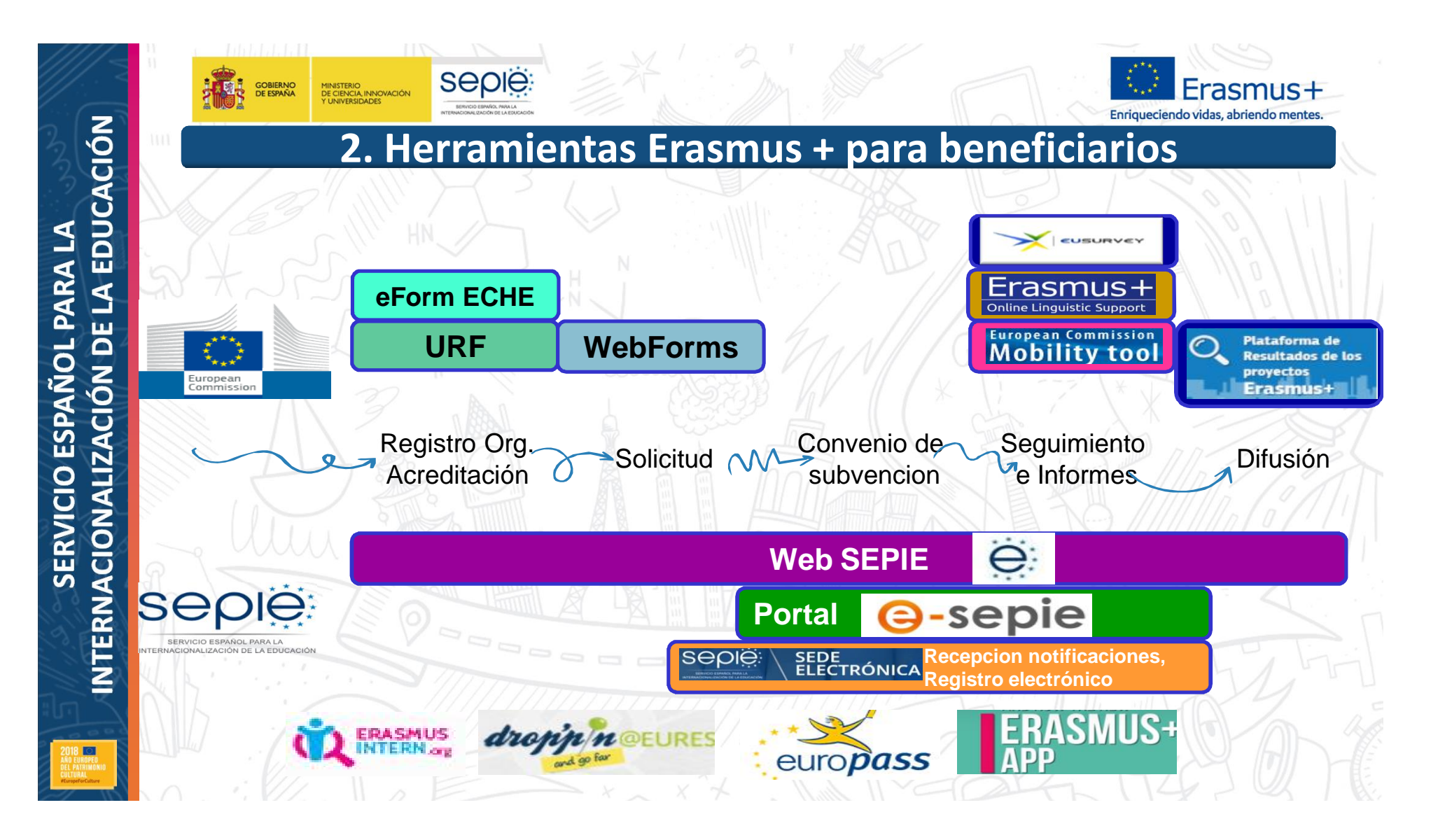

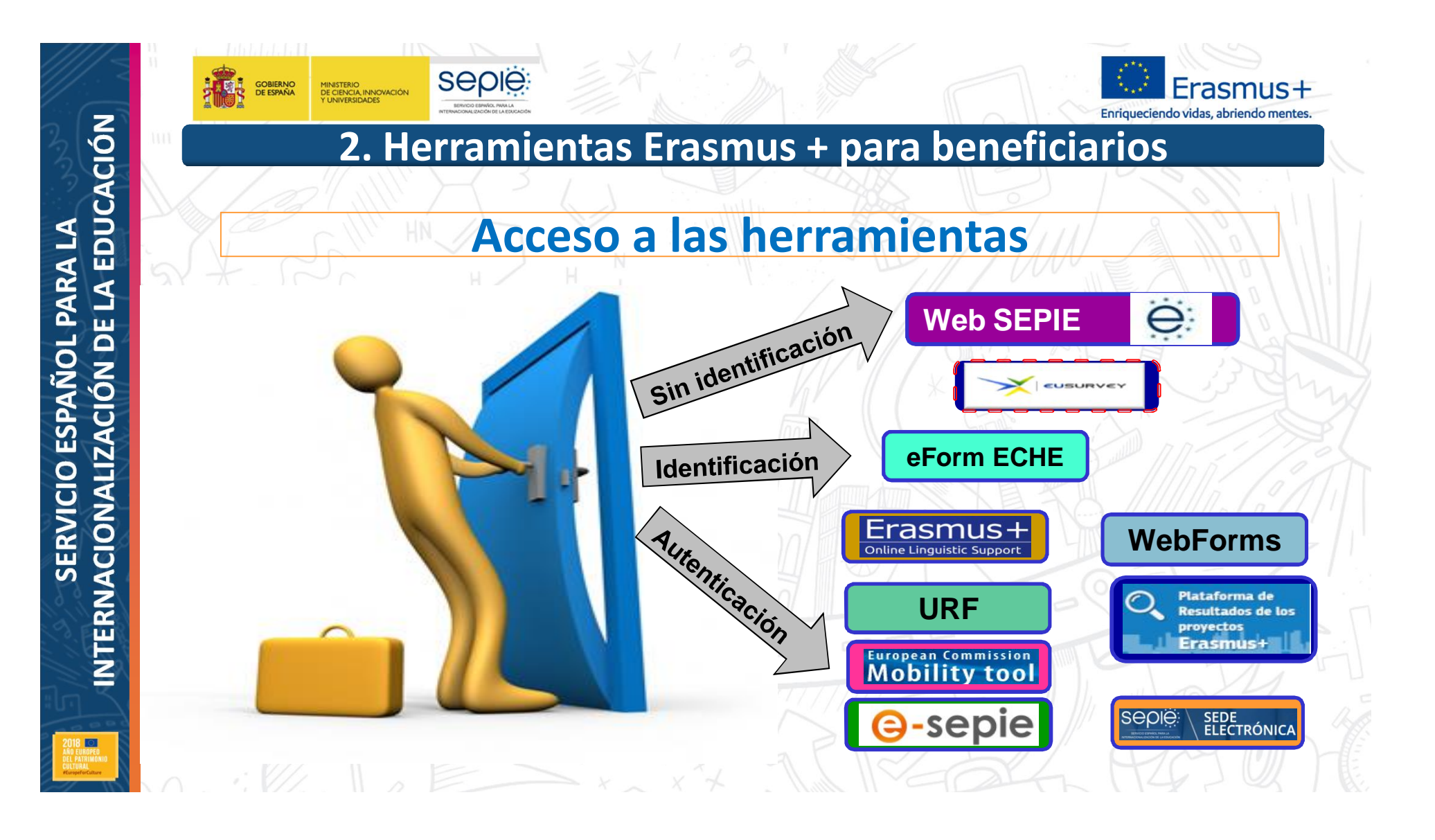

INTERNACIONALIZACIÓN DE LA EDUCACIÓN **INTERNACIONALIZACIÓN DE LA EDUCACIÓN SERVICIO ESPAÑOL PARA LA SERVICIO ESPAÑOL PARA LA**

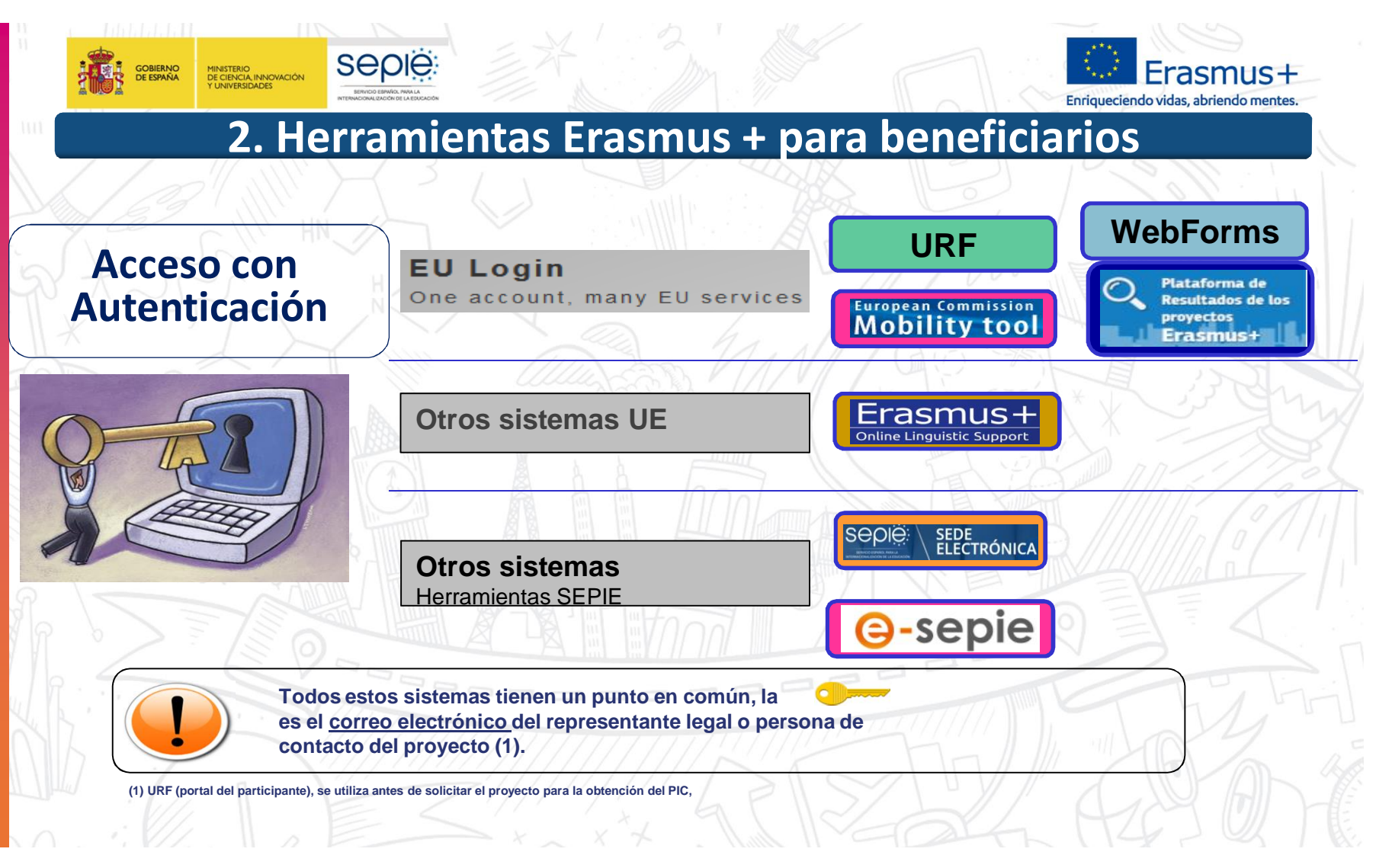

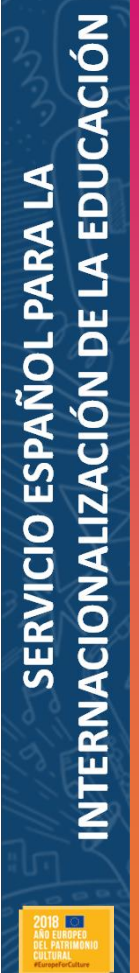

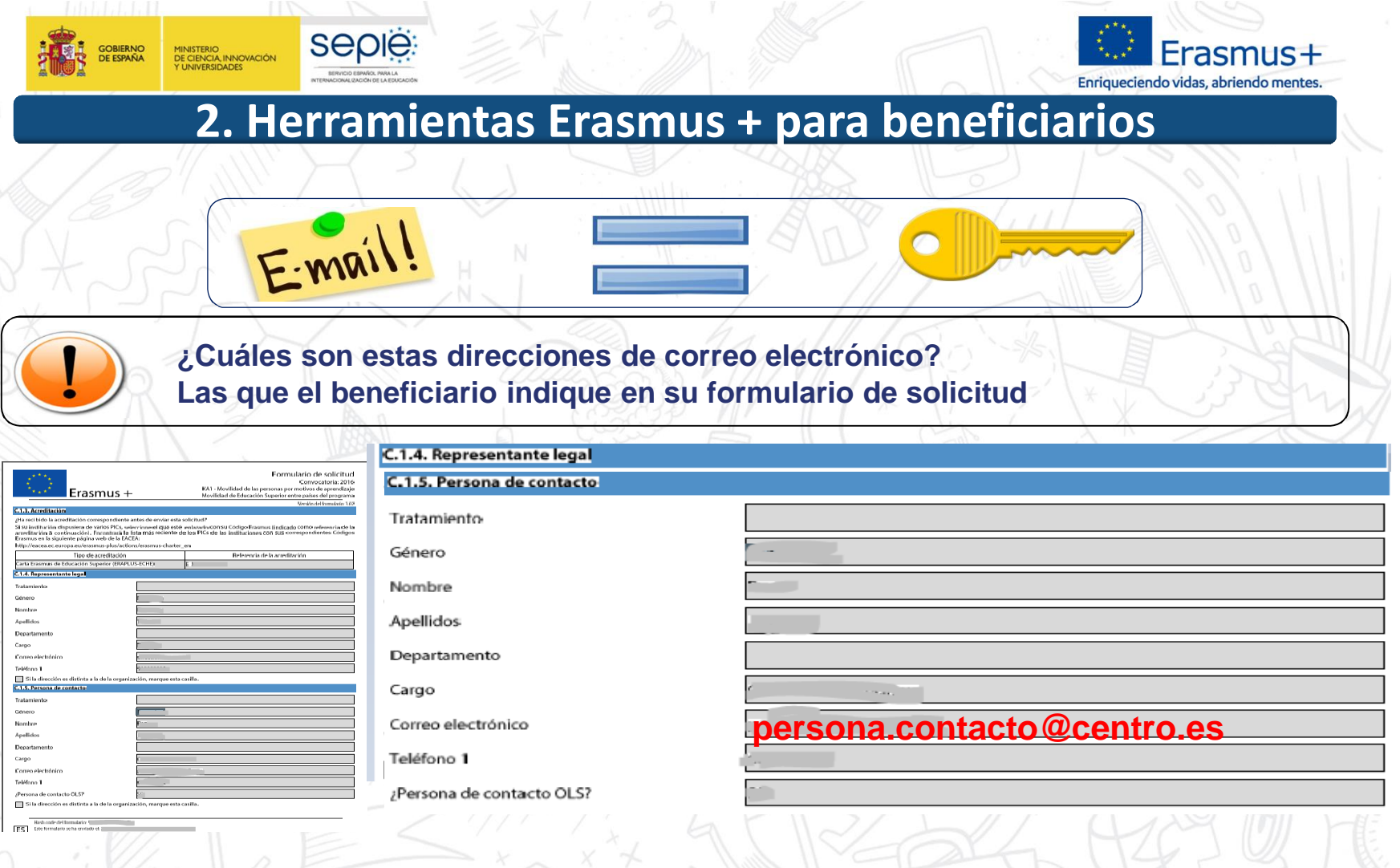

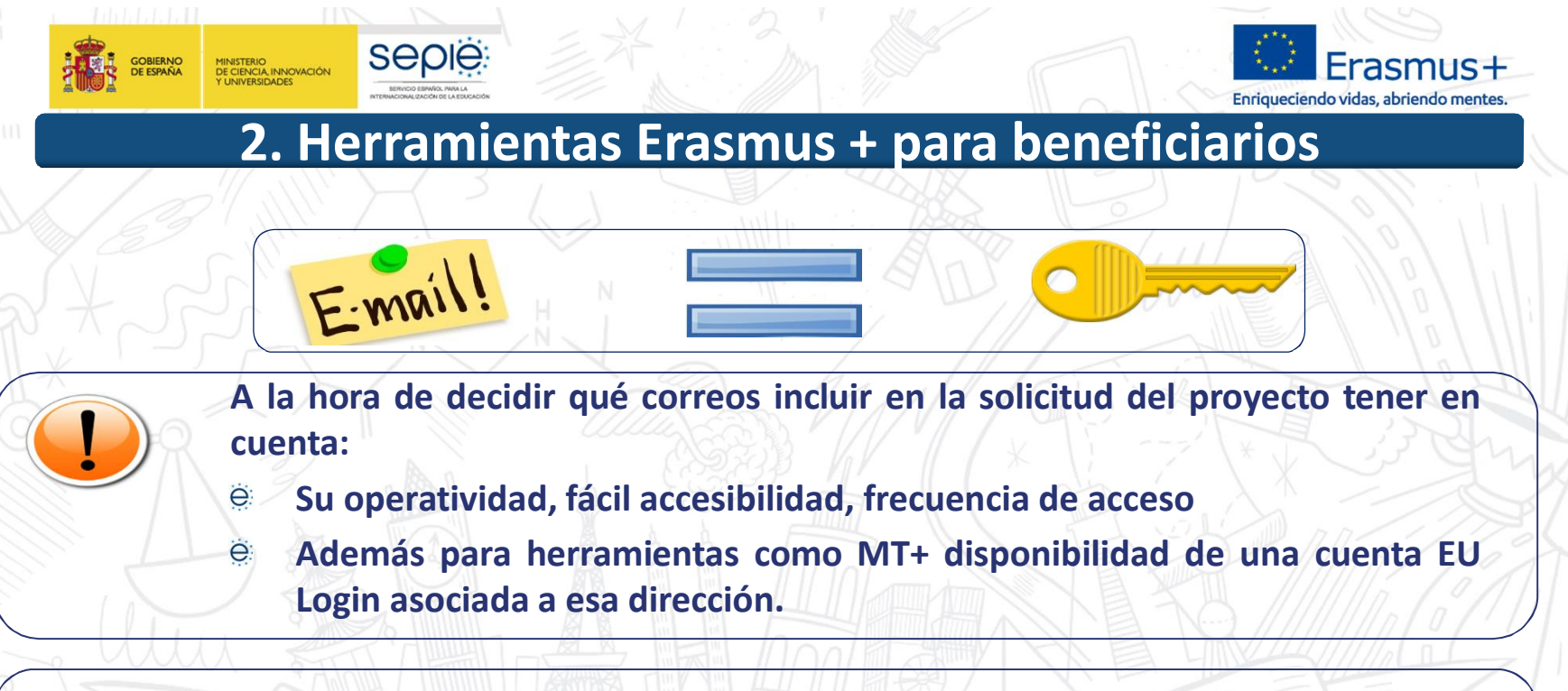

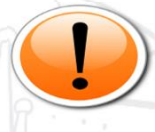

**Recomendamos la utilización de correo electrónicos institucionales, tanto para el representante legal como para la persona de contacto, para evitar que cambios de personas puedan provocar problemas en la gestión de los proyectos.**

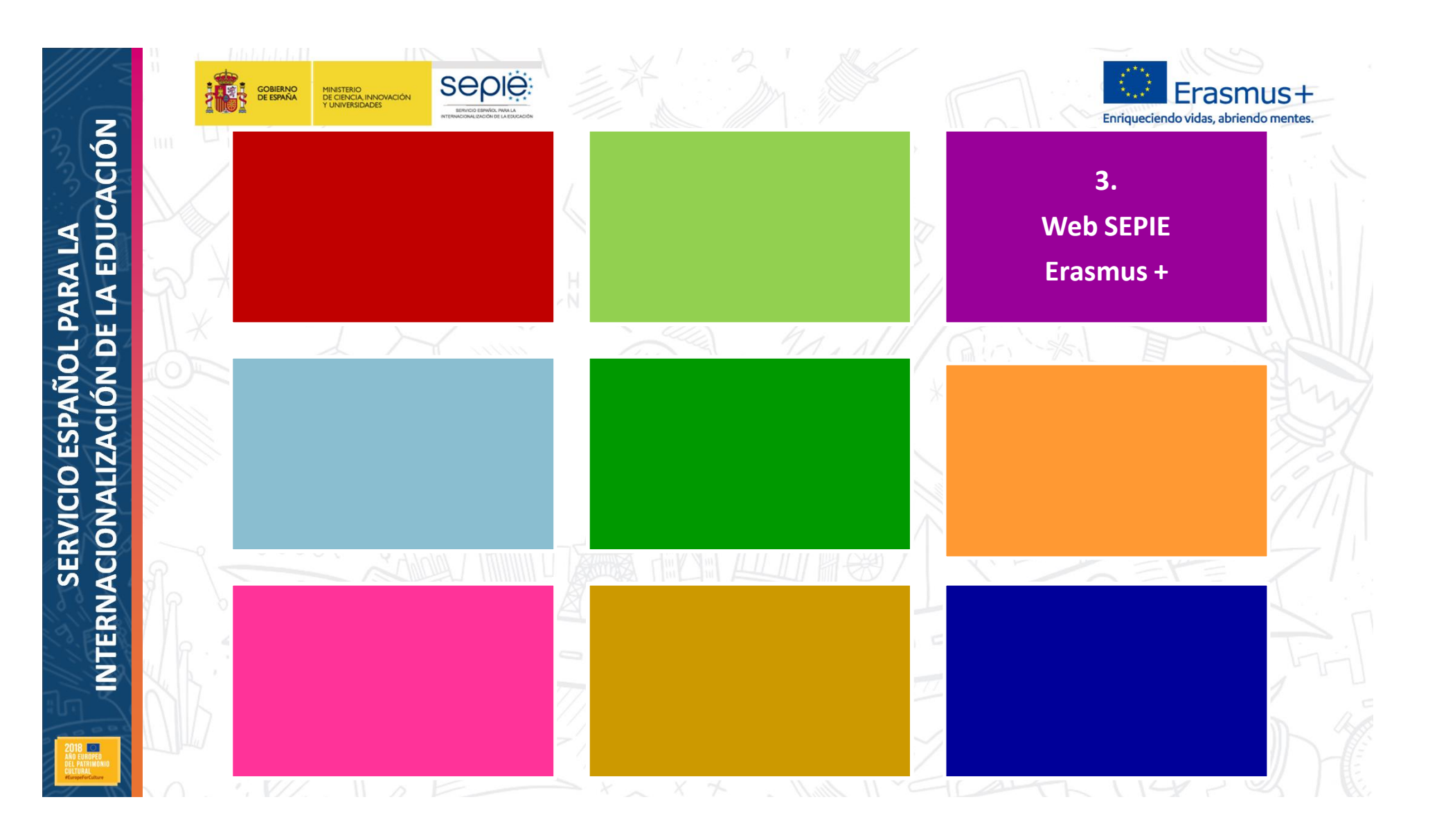

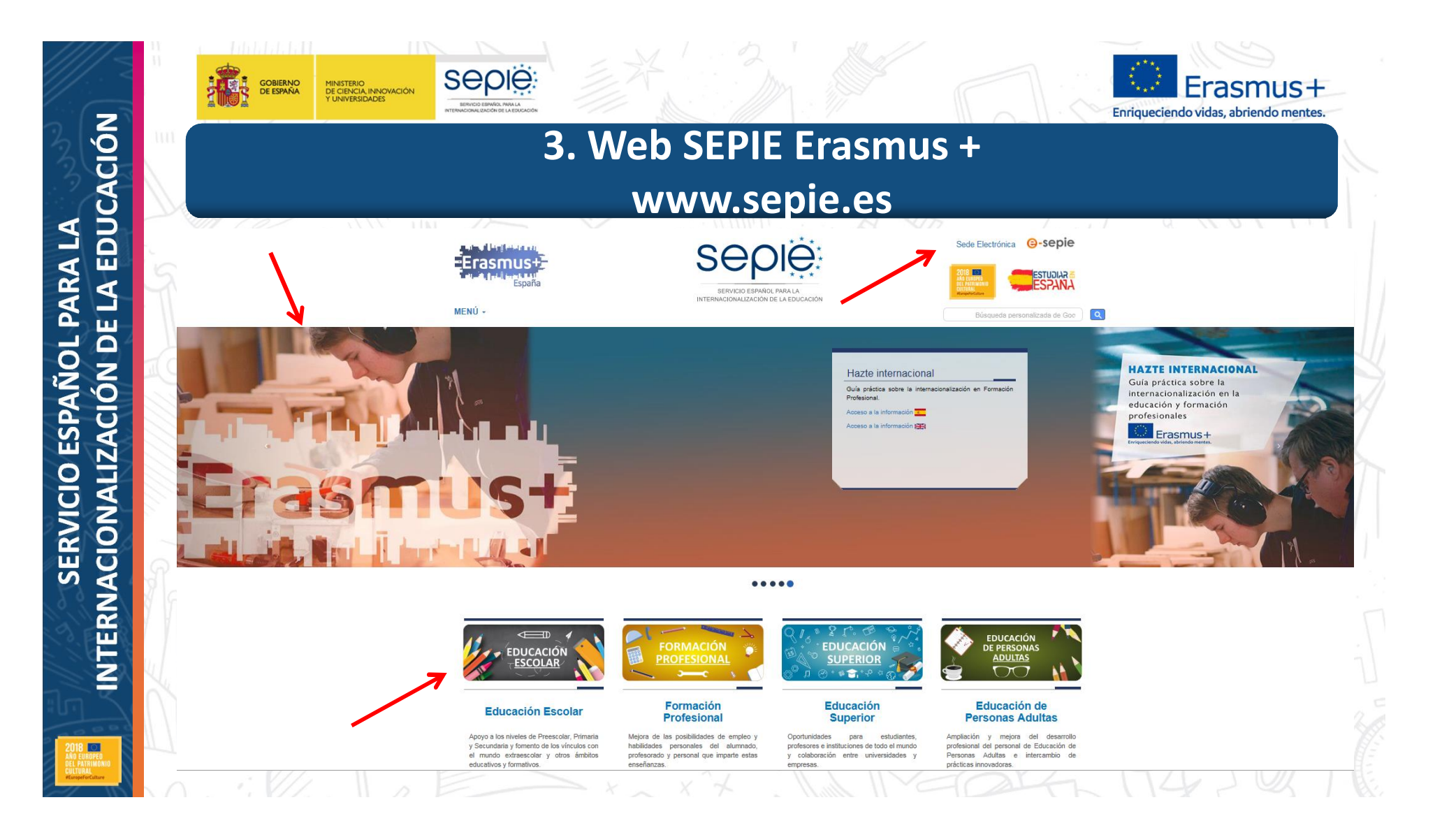

INTERNACIONALIZACIÓN DE LA EDUCACIÓN **INTERNACIONALIZACIÓN DE LA EDUCACIÓN SERVICIO ESPAÑOL PARA LA SERVICIO ESPAÑOL PARA LA Tos** 

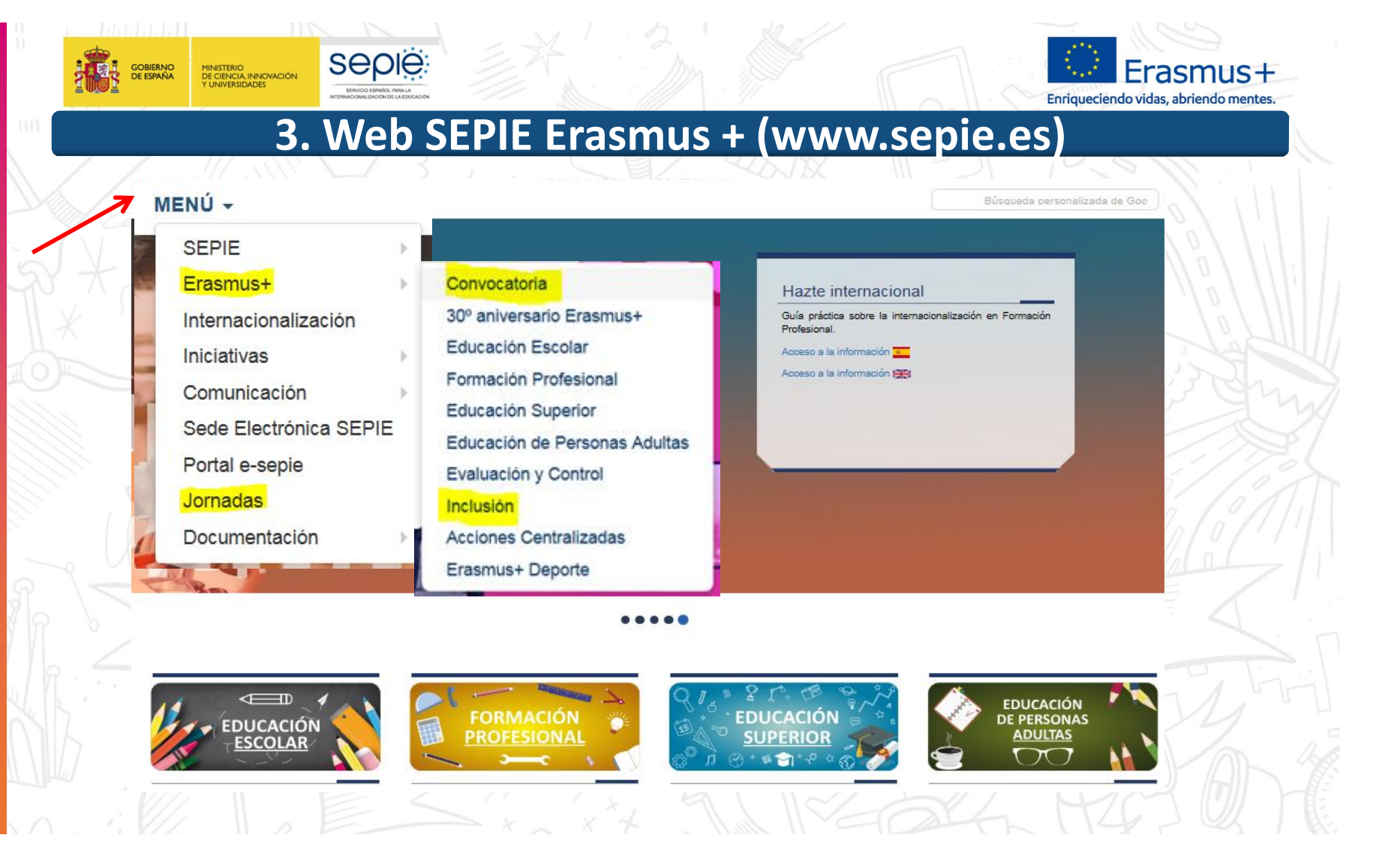

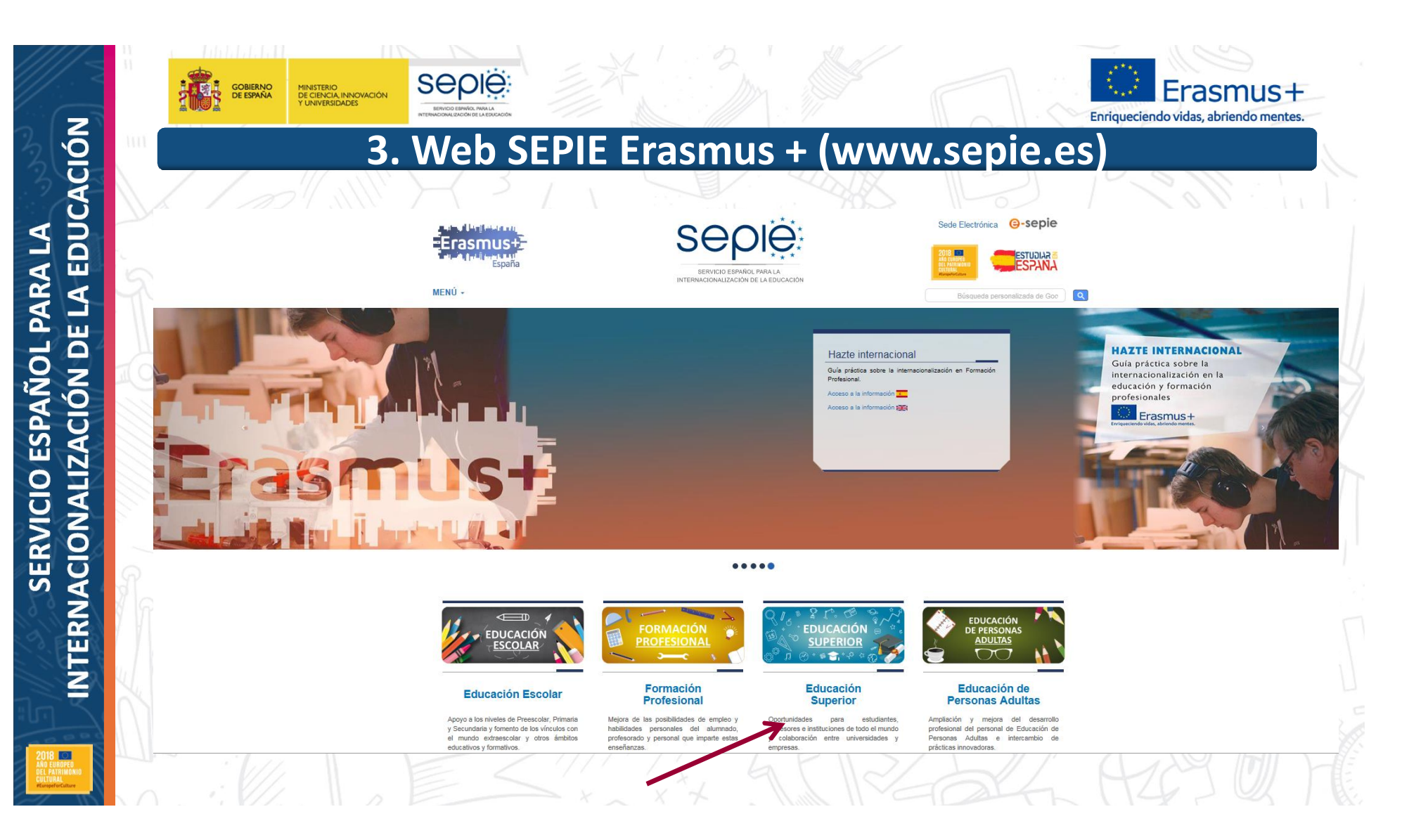

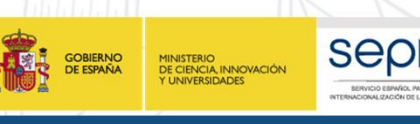

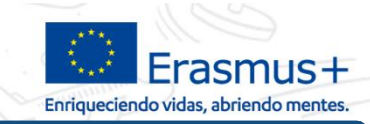

### **3. Web SEPIE Erasmus + (www.sepie.es)**

#### <sup>2</sup> Inicio / Educación Superior

**Educación Superior** 

KA103. Mapas de proyectos Erasmus+ en Educación Superior

- KA<sub>2</sub>
- Erasmus+ tiene por objeto modernizar y mejorar la Educación Superior en Europa y el resto del mundo.
- Ofrece múltiples oportunidades a estudiantes de Ciclos Formativos de Grado Superior, estudiantes universitarios, doctorandos, profesores e instituciones de todo el mundo.
- Avuda a los estudiantes y al personal de las instituciones educativas a mejorar sus aptitudes y sus perspectivas de empleo.
- Las universidades y las empresas podrán intercambiar buenas prácticas a través de las Alianzas para el Conocimiento. Las instituciones de Educación Superior de los países del programa\* pueden colaborar con las de los países vecinos, los países balcánicos no pertenecientes a la UE, Asia, África y América Latina para desarrollar sus sistemas educativos.

#### ¿Qué oportunidades ofrece?

**KA107** 

Oportunidades de Movilidad para el Aprendizaje en el extranjero para estudiantes:

- Los estudiantes deben estar inscritos en una institución de enseñanza superior y matriculados en estudios conducentes a un título reconocido u otra cualificación de nivel superior reconocida (hasta el doctorado incluido).
- · Estudios, incluyendo los estudios de Máster, acogiéndose a los acuerdos interinstitucionales entre las instituciones de origen y destino, que deben estar en posesión de la Carta Erasmus de Educación Superior (ECHE).
- · Los estudiantes interesados deben presentar su solicitud a la Oficina de Relaciones Internacionales o la oficina Erasmus+ de su institución de origen, que les informará de las posibilidades de estudiar en el extranjero y de la forma de solicitar y obtener una beca Erasmus+
- · Prácticas en organizaciones públicas o privadas activas en el mercado laboral.
- Los estudiantes interesados deben presentar su solicitud al departamento internacional o la oficina Erasmus+ de su institución de origen, que les informará de las posibilidades de realizar prácticas en el extranjero y de la forma de solicitar y obtener una beca Erasmus+.
- <sup>o</sup> Préstamos para Máster Erasmus+
- <sup>6</sup> Los estudiantes de educación superior que hayan sido admitidos para realizar un programa de estudios de Máster completo en otro país participante en el programa Erasmus+ pueden solicitar un préstamo para sufragar parte de los costes.

Oportunidades para los profesores y el personal no docente de realizar actividades de desarrollo profesional:

Solicitudes de Educación Superior

Información

Portal e-seoie Convocatorias anteriores

Solicitud y seguimient

#### Documentos de interés

Convocatoria y Guía del programa Erasmus+

Iniciativa para el desarrollo de capacidades digitales

Carta Erasmus de Educación Superior (ECHE)

Apoyo lingüístico en línea (OLS) -Educación Superior

Plataforma de prácticas Erasmus+

Mobility Tool+

Resoluciones

Prestamos para Máster Erasmus+

Actividades de Cooperación Transnacional

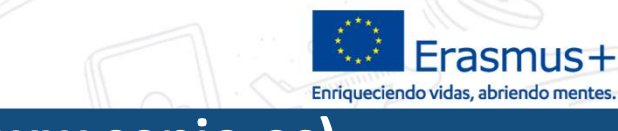

### **3. Web SEPIE Erasmus + (www.sepie.es)**

**<sup>«</sup>** Inicio / Resoluciones 2018

MINISTERIO<br>DE CIENCIA, INNOVACIÓN<br>Y UNIVERSIDADES

GOBIERNO<br>DE ESPAÑA

#### **Resoluciones**

sepie

Listados de solicitudes seleccionadas, rechazadas, excluidas y renuncias de volta proyectos de Movilidad de las personas por motivos de aprendizaje entre países del Programa en el sector de Educación Superior, Acción Clave 1, Convocatoria 2018. 18/06/2018

Convocatoria 2018

- Listados de solicitudes seleccionadas, en lista de reserva, rechazadas y v excluidas de proyectos de Movilidad de las personas por motivos de aprendizaje, Acción Clave 1, Convocatoria 2018. 28/05/2018
- Listados provisionales de solicitudes admitidas y excluidas de la Acción Clave  $\rightarrow$ 2 - Asociaciones estratégicas / Asociaciones de intercambio escolar, correspondiente a la Convocatoria de Propuestas del programa Erasmus+ 2018.03/05/2018
- Listados provisionales de solicitudes admitidas y excluidas de la Acción Clave 1 – Movilidad de las personas por motivos de aprendizaje, correspondiente a la Convocatoria de Propuestas del programa Erasmus+ 2018. 09/03/2018

 $1 \quad 2$ 

#### **Resoluciones** 2018 2017 2016 2015 2014

#### Contacto

SEPIE sepie@sepie.es Tel: (+34) 91 550 67 18 B Fax: (+34) 91 550 67 50

#### ¿Preguntas sobre Erasmus+?

Contacto con el SEPIE

Newsletter SEPIE

■ @sepiegob

Portal nacional Erasmus+ www.erasmusplus.gob.es

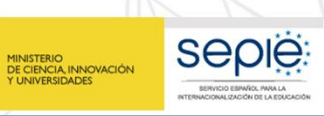

**GOBIERNO**<br>DE ESPAÑA

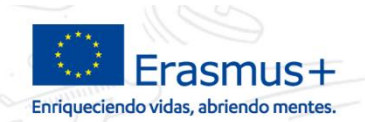

### **3. Web SEPIE Erasmus + (www.sepie.es)**

#### W Inicio / Educación Superior / Solicitud y seguimiento KA1 2018

#### Solicitud y seguimiento KA1 Educación Superior

#### Clave de atención telefónica personalizada

Obtenga su clave de atención telefónica personalizada para su provecto. Mediante esta clave de atención telefónica, usted podrá obtener atención personalizada cuando realice llamadas al SEPIE relacionadas con su provecto. Dicha clave también la puede encontrar en el Portal e-sepie. donde igualmente podrá consultar la información de sus proyectos.

Convocatoria 2018

#### Registro electrónico

- Acceso al registro electrónico del SEPIE
- he Instrucciones sobre cómo firmar un documento digitalmente

#### **Formularios de solicitud**

Formularios de solicitud de Necesidades Especiales KA103 y KA107

#### Convenios de subvención

Anexos al convenio de subvención con un único beneficiario

- Anexo I: Condiciones Generales
- Anexo II: Descripción del Proyecto; presupuesto estimativo del Proyecto
- Anexo III: Normas Financieras y contractuales (KA103)
- Anexo III: Normas Financieras y contractuales (KA107)
- Anexo IV: Tarifas aplicables (KA103)
- Anexo IV: Tarifas aplicables (KA107)
- Anexo V: Mandatos(s) otorgado(s) por el (los) otro(s) beneficiario(s) al coordinador (No aplica) Anexo VI: Modelos de convenios para uso entre beneficiario y participantes (KA103), 18/09/2018
- A Anexo VI: Modelos de convenios para uso entre beneficiario y participantes (KA107). 18/09/2018

#### Anexos al convenio de subvención con varios beneficiarios (consorcios de movilidad)

- Anexo I: Condiciones Generales
- Anexo II: Descripción del Provecto: presupuesto estimativo del Provecto
- Anexo III: Normas Financieras y contractuales (KA103)
- Anexo III: Normas Financieras y contractuales (KA107)
- Anexo IV: Tarifas aplicables (KA103) Anexo IV: Tarifas aplicables (KA107)
- 
- Anexo V: Mandatos(s) otorgado(s) por el (los) otro(s) beneficiario(s) al coordinador
- Anexo VI: Modelos de convenios para uso entre beneficiario y participantes (KA103). 18/09/2018 \*
- Anexo VI: Modelos de convenios para uso entre beneficiario y participantes (KA107). 18/09/2018 \*

#### Convocatorias Convocatoria 2018 IC KA1

IC+ KA2 Convocatoria 2017 Convocatoria 2016 Convocatoria 2015 Convocatoria 2014 Portal e-sepie

#### Contacto

Provectos de Movilidad de Educación Superior (KA1) movilidad.es@sepie.es

Proyectos de Movilidad de Educación

Superior entre países del programa y países asociados (KA107) dimension.internacional@sepie.es

- Proyectos de Asociaciones Estratégicas orientadas al campo de la Educación Superior (KA2)
- asociaciones.es@sepie.es
- Tel: (+34) 91 550 67 94
- B Fax: (+34) 91 550 67 50

¿Preguntas sobre<br>Fraemue+2

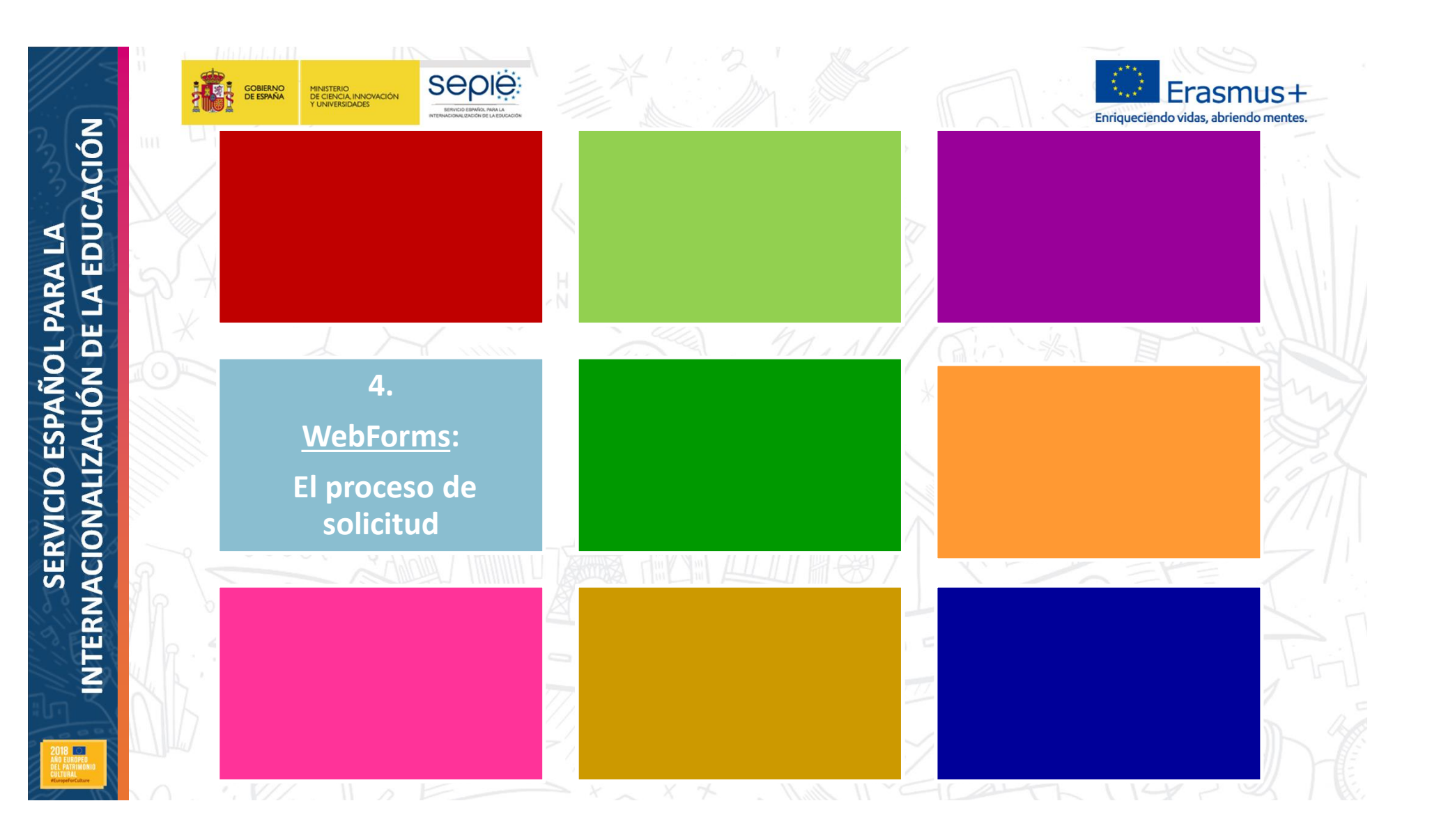

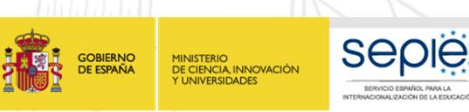

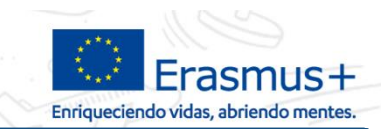

## **PREVIO A LA SOLICITUD**

### Obtención del **PIC** en **URF**

Las instituciones de educación superior deberán estar acreditadas con la **ECHE**

Haber subido a **URF** la documentación obligatoria:

Formulario de entidad legal Formulario de identificación financiera

Documentación necesaria para la evaluación de la capacidad financiera, según establece la Convocatoria (Organizaciones de carácter privado)

NTERNACIONALIZACIÓN DE LA EDUCACIÓN **INTERNACIONALIZACIÓN DE LA EDUCACIÓN SERVICIO ESPAÑOL PARA LA SERVICIO ESPAÑOL PARA LA** 

ë

ë

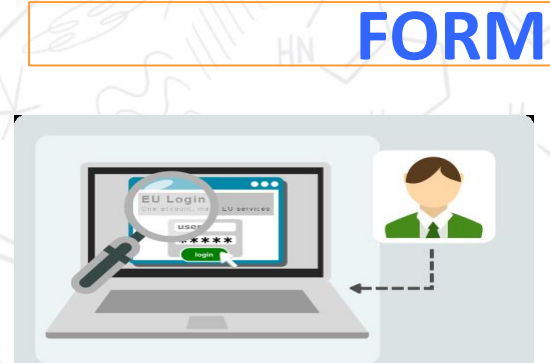

MINISTERIO<br>DE CIENCIA, INNOVACIÓN

GOBIERNO<br>DE ESPAÑA

**SEDIE** 

**FORMULARIO DE SOLICITUD** Los formularios web son solicitudes en línea y para su ë

**4. WebForms: El proceso de solicitud**

ë

- funcionamiento necesitan, por tanto, una conexión rápida y constante a Internet. No es posible trabajar en los formularios sin conexión.
- **Acceso a través EU Login**. Si es un usuario nuevo deberá crear una cuenta de acceso de la UE (cuenta EU Login) antes de acceder a los formularios web

Pantalla de inicio muestra todas las convocatorias abiertas para acciones descentralizadas

Para abrir un formulario se seleccionara la convocatoria abierta que interese, y pulsará el botón Solicitar.

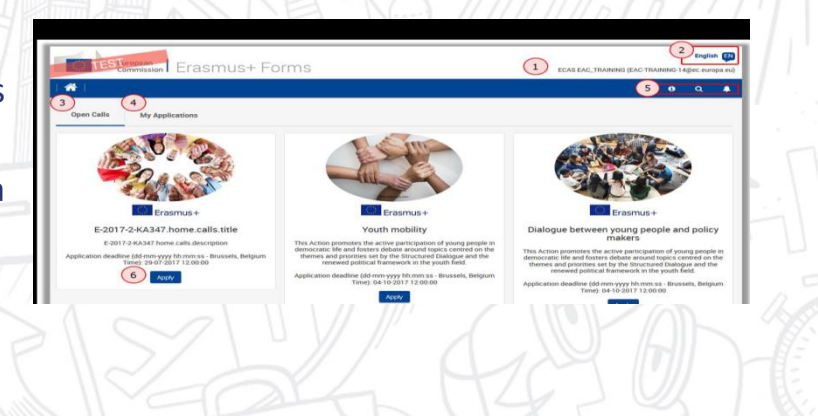

Enriqueciendo vidas, abriendo mentes

ë ë

ë

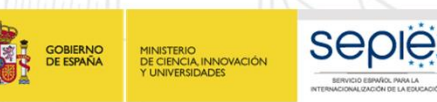

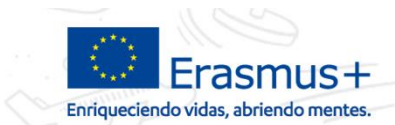

### **4. WebForms: El proceso de solicitud**

### **FORMULARIO DE SOLICITUD**

- Los campos obligatorios del formulario están en rojo.
- Una vez que se hayan rellenado todos los campos obligatorios y se hayan seguido las reglas de validación, las secciones mostrarán una casilla de verificación verde. Si un apartado muestra una señal de aviso en rojo, significa que falta cierta información o que no se han respetado todas las normas de validación.

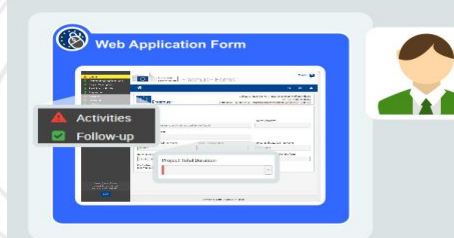

Después de cerrar su formulario, podrá acceder a él de nuevo en la pestaña Mis solicitudes de la página de inicio.

ë

ë

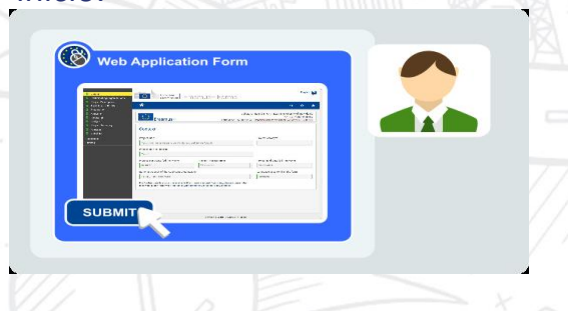

- Cuando haya rellenado el formulario, pulse Enviar para enviar el formulario completado.
- Podrá volver a abrirlo y a presentarlo hasta que expire el plazo de presentación. Se puede reabrir el formulario desde la pestaña Mis solicitudes en la página de inicio.

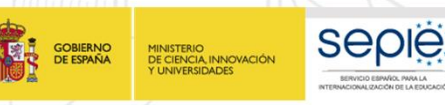

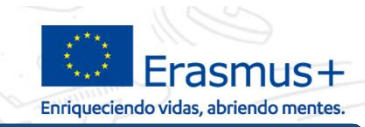

### **PROCESO SOLICITUD (ENVÍO)**

- 1. BENEFICIARIO revisa los documentos publicados en la web referentes a la convocatoria, así como la posible documentación de apoyo.
- 2. BENEFICIARIO cumplimenta el formulario.
- 3. BENEFICIARIO comprueba que la información introducida se ajusta a lo que desean solicitar (tipo de actividad, nº de movilidades, duración, etc.).
- 4. BENEFICIARIO descarga la declaración responsable.
- 5. BENEFICIARIO firma el representante legal (firma electrónica).
- 6. BENEFICIARIO adjunta la declaración responsable al formulario, y otros documentos si fueran necesarios (ej.: Mandatos en el caso de los Consorcios).
- 7. BENEFICIARIO envía la solicitud.

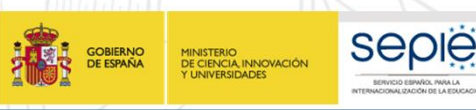

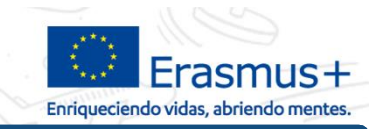

### **PROCESO SOLICITUD (EVALUACIÓN)**

- 8. SEPIE realiza control solicitudes duplicadas
- 9. SEPIE envía acuse de recibo de las solicitudes recibidas
- 10. SEPIE revisa la elegibilidad de las solicitudes recibidas
- 11. SEPIE notifica elegibilidad (publicación resolución provisional en la Web) y envía anuncio de la publicación a las direcciones de correo electrónico del representante legal y persona de contacto
- 12. BENEFICIARIO, en caso de aparecer como excluido por errores subsanables, remitirá la documentación necesaria para subsanar los errores
- 13. SEPIE calcula asignación presupuestaria a cada proyecto
- 14. SEPIE notifica resultados (publicación resolución con asignación presupuestaria en la Web) y envía anuncio de la publicación a las direcciones de correo electrónico del representante legal y persona de contacto
- 15. SEPIE analiza capacidad financiera de aquellos solicitantes privados y a partir de una determinada cuantía asignada
- 16. SEPIE valida las organizaciones con proyectos aprobados en esa convocatoria, analizando la información disponible en URF

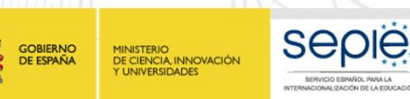

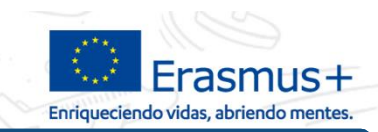

### **OTROS FORMULARIOS DE SOLICITUD**

- ß *ADEMÁS DEL FORMULARIO DE SOLICITUD DE PROYECTOS DE MOVILIDAD DESARROLLADO POR LA COMISIÓN EUROPEA, EL SEPIE DESARROLLA OTROS FORMULARIOS:*
	- ß *Formulario electrónico y guía de Necesidades Especiales, disponible en:*

*http://www.sepie.es/educacionsuperior/informacion.html#formelect*

ß *Formulario PDF de solicitud de licencias adicionales de OLS, disponible en:*

*http://www.sepie.es/educacion-superior/ols-2017.html#contenido*

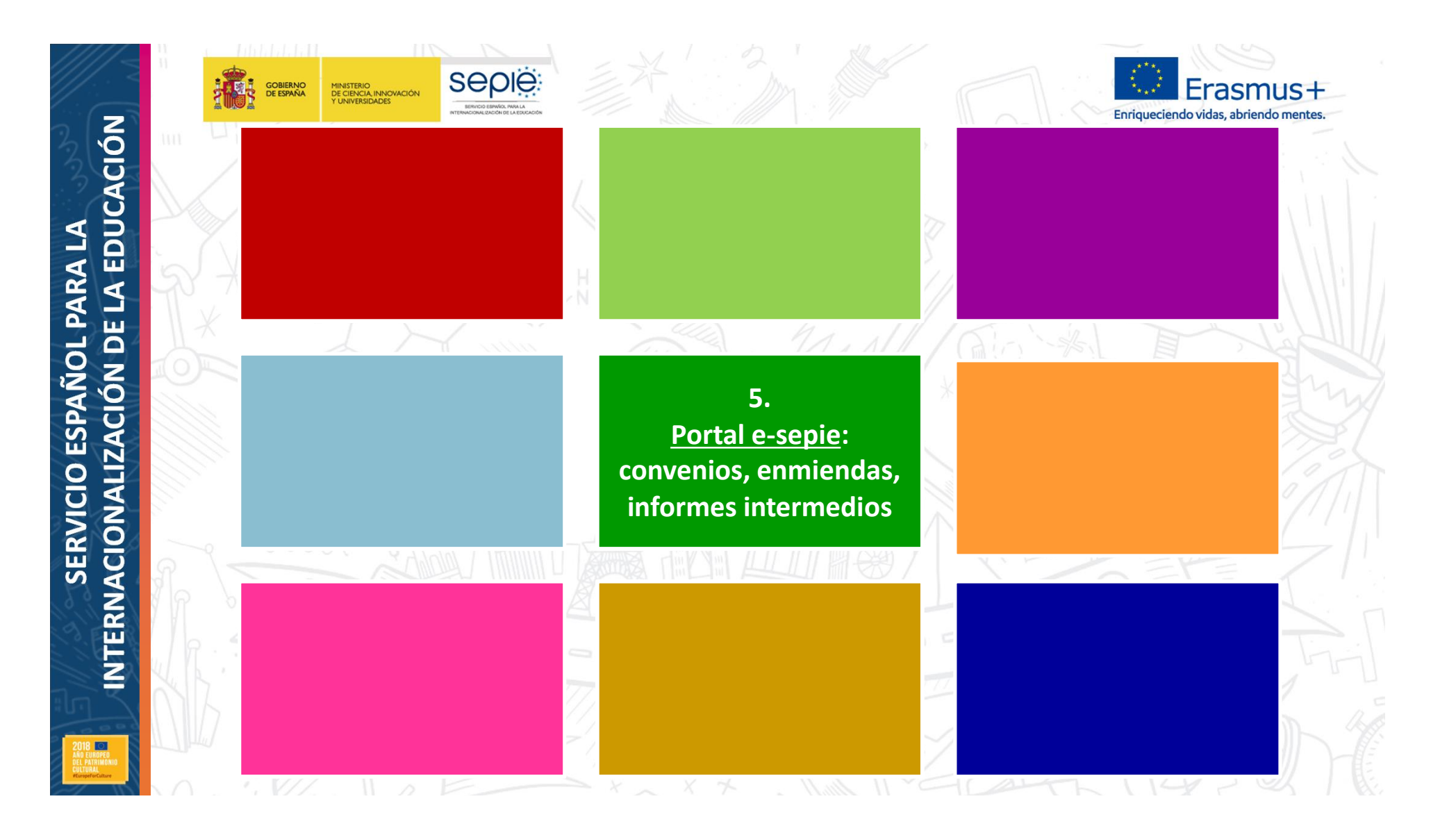

NTERNACIONALIZACIÓN DE LA EDUCACIÓN **INTERNACIONALIZACIÓN DE LA EDUCACIÓN SERVICIO ESPAÑOL PARA LA SERVICIO ESPAÑOL PARA LA** 

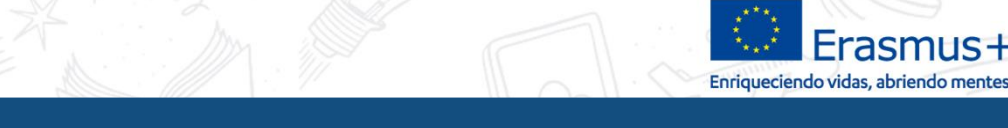

**5. Portal e-sepie: convenios, enmiendas, informes intermedios**

# **Sepie**

**Seple** 

**GOBIERNO**<br>DE ESPAÑA

MINISTERIO<br>DE CIENCIA, INNOVACIÓN

### **E** el portal del beneficiario

**Portal de comunicación electrónica del Servicio Español para la Internacionalización de la Educación (SEPIE). A través de este Portal podrá consultar la información de los proyectos relacionados con el SEPIE.**

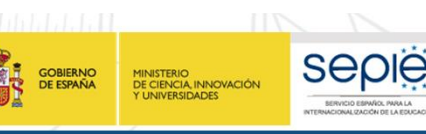

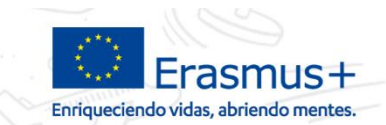

#### **5. Portal e-sepie: convenios, enmiendas, informes intermedios**

### **¿Quién puede acceder?**

ë

Se abre al representante legal y a las personas de contacto ( **a través del correo electrónico indicado en la solicitud**)

### **¿Cuándo se puede acceder?**

- Tras la recepción de las solicitudes. ë
- Beneficiario recibe información de acceso junto a la Resolución por la que se ë publican los listados provisionales de solicitudes admitidas y excluidas

NTERNACIONALIZACIÓN DE LA EDUCACIÓN **INTERNACIONALIZACIÓN DE LA EDUCACIÓN SERVICIO ESPAÑOL PARA LA SERVICIO ESPAÑOL PARA LA**

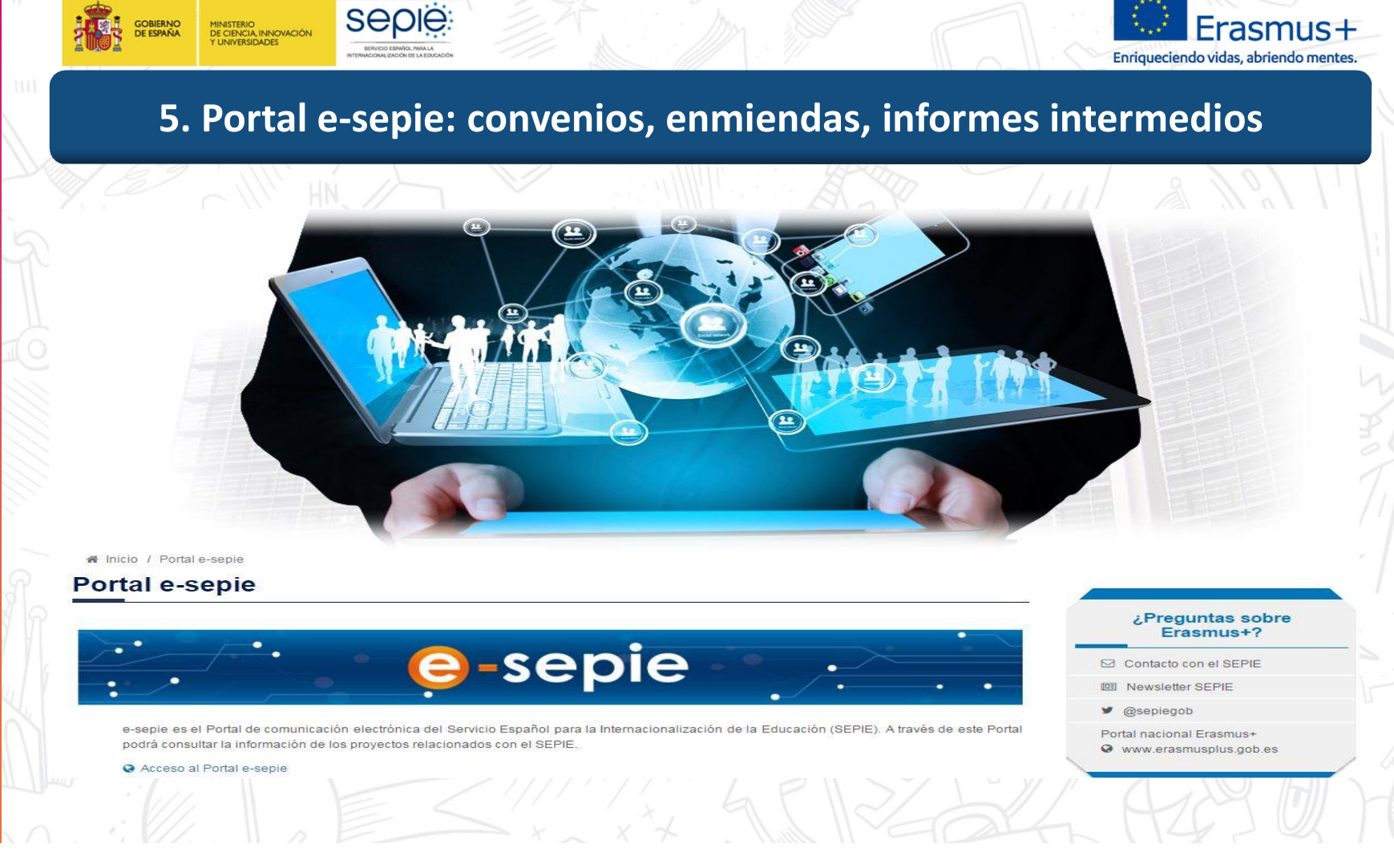

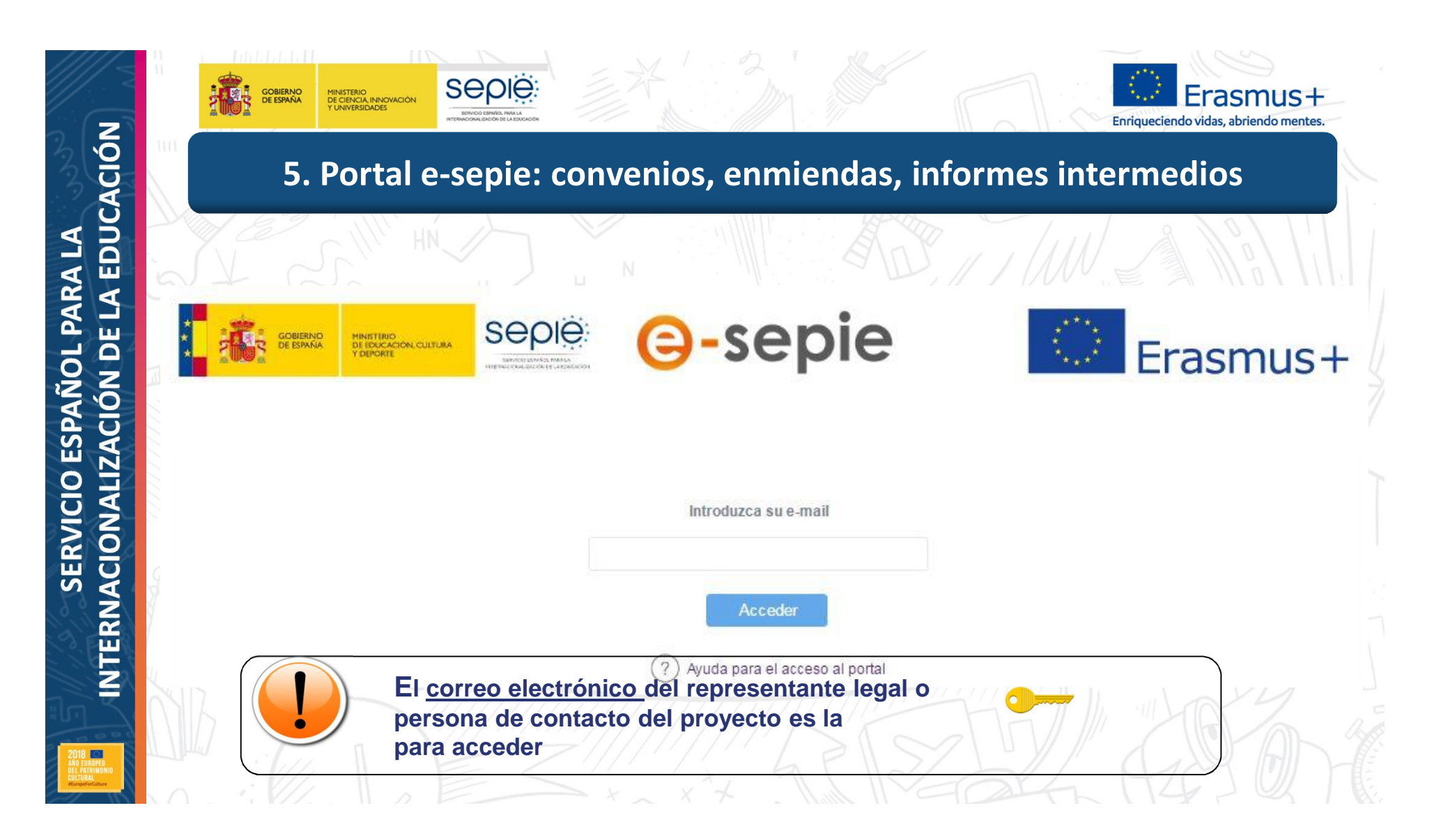

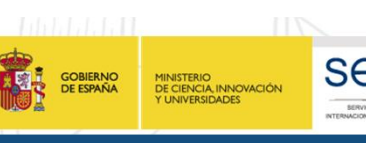

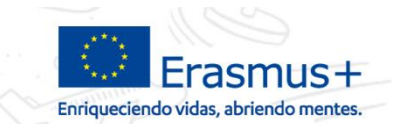

#### **5. Portal e-sepie: convenios, enmiendas, informes intermedios**

#### Se mostrará el siguiente mensaje ë

Se ha enviado un correo electrónico a la dirección de correo suministrada. Podrá acceder al portal del beneficiario desde el enlace adiunto a este mail.

#### Y el sistema enviará un correo electrónico con el enlace autenticado al portal ë Erasmus+. Este enlace será válido siempre para ese correo electrónico

De: informatica.sepie@mecd.es [informatica.sepie@mecd.es] Enviado: jueves, 22 de junio de 2017 13:59 Para: Incidencias Sepie Asunto: Autenticación para acceder al Portal del Beneficiario en SEPIE

Estimado Sr/Sra:

Mediante el siguiente enlace podrá acceder al portal e-SEPIE del programa Erasmus+ para consultar información relevante sobre los convenios de subvención y realizar todos los trámites necesarios para la gestión del mismo.

http://10.9.228.85:80/portal/ListadoProyectos?

t=em&e=mobilitytool@sepie.es&c=cbbe6e1a5348edd87af401cc1b44fcfc9b558322fa531029c55ab60420279c264f61da6fc31a3f3d6fed8ee5187dc65295140043 73f98bd6ee069e5703e473eb

Atentamente,

Servicio Español para la Internacionalización de la Educación (SEPIE)

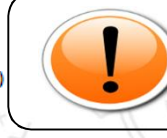

**Este enlace será valido siempre para ese correo electrónico. No es necesario volver a realizar los pasos anteriores**

INTERNACIONALIZACIÓN DE LA EDUCACIÓN **INTERNACIONALIZACIÓN DE LA EDUCACIÓN** SERVICIO ESPAÑOL PARA LA **SERVICIO ESPAÑOL PARA LA ROPED** 

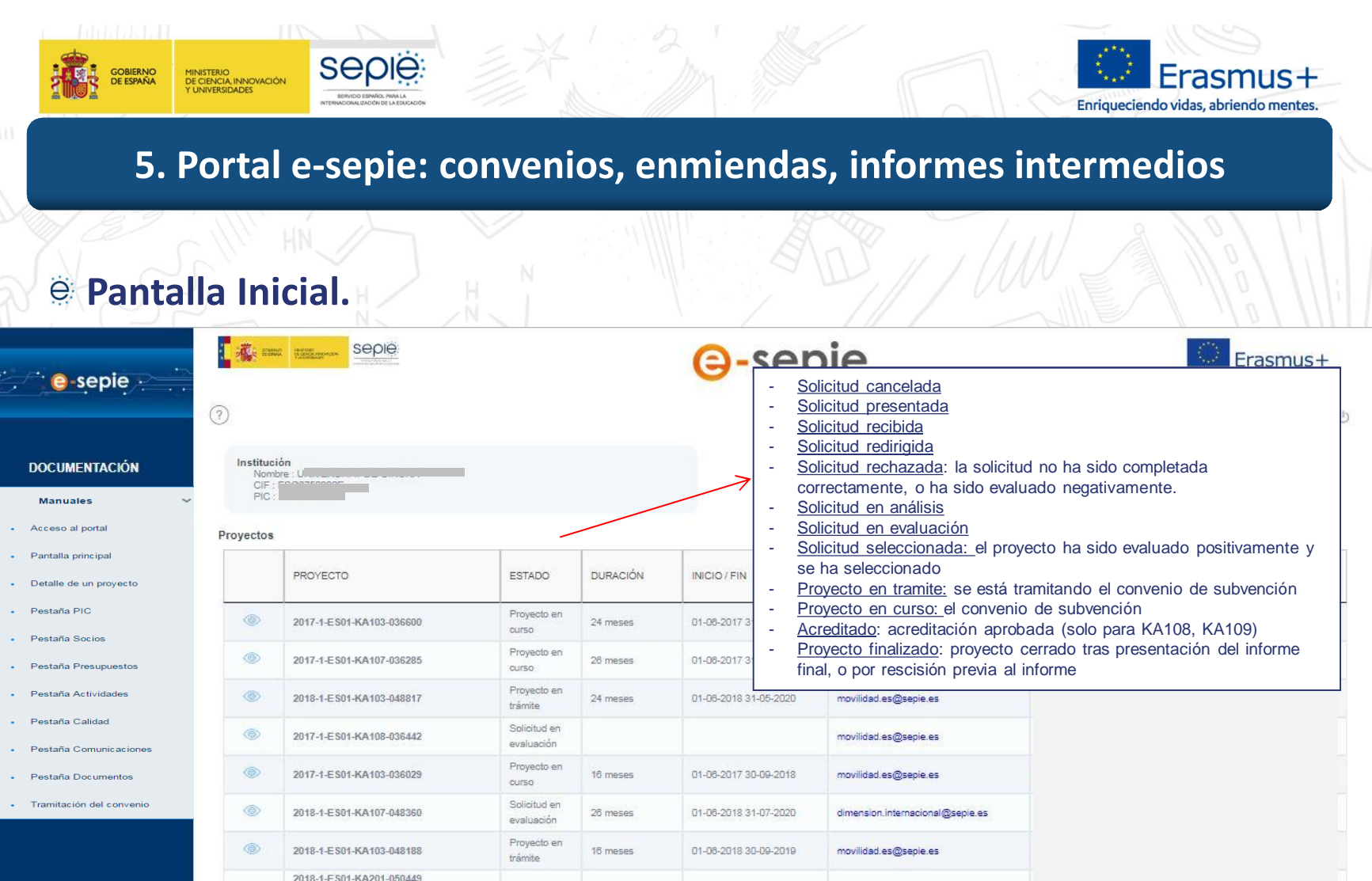

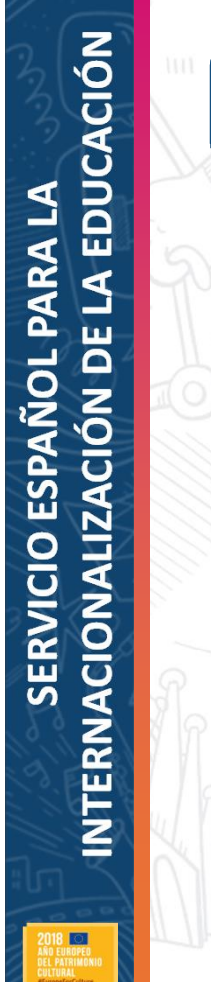

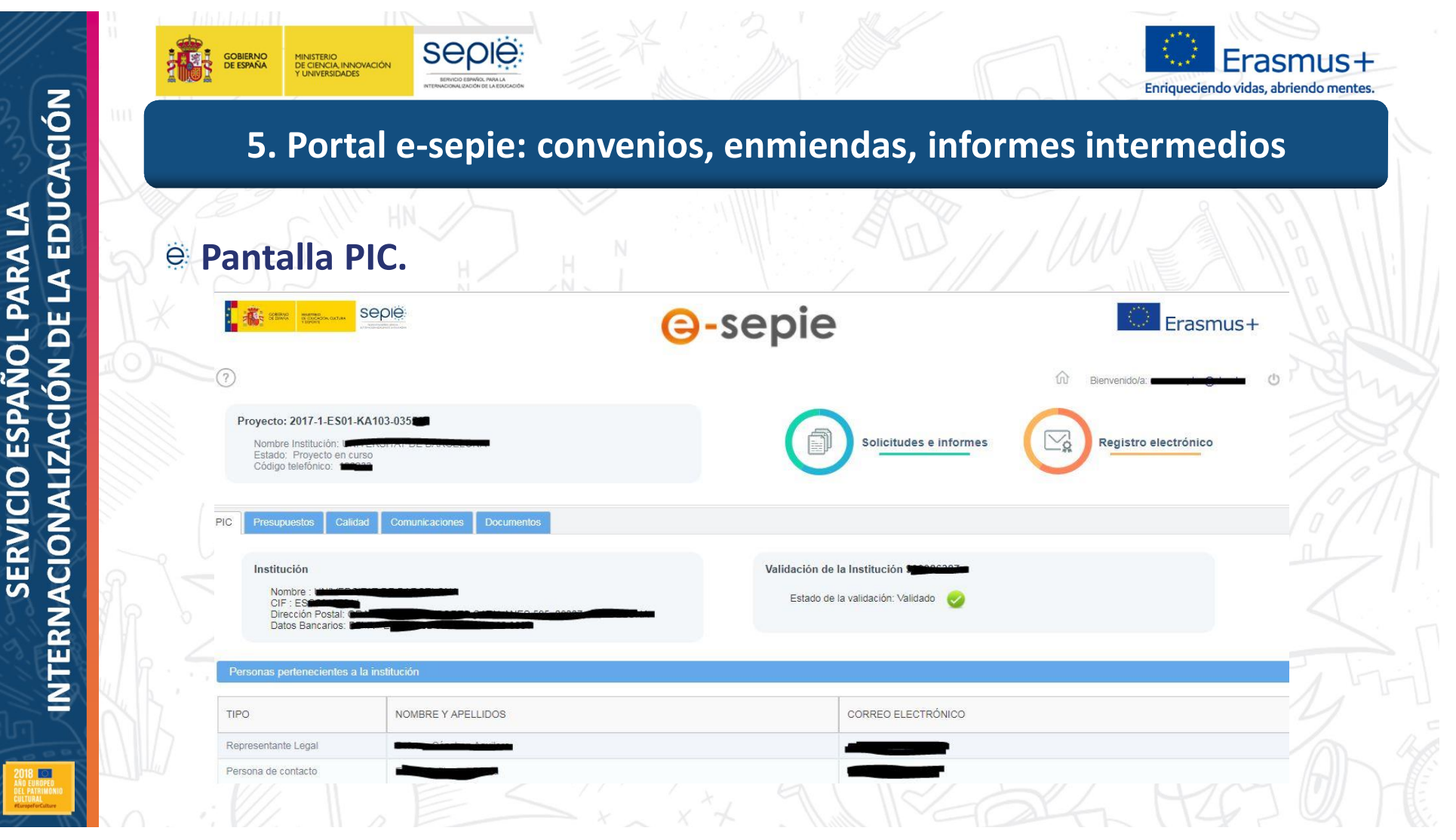

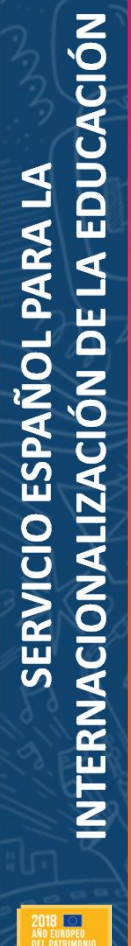

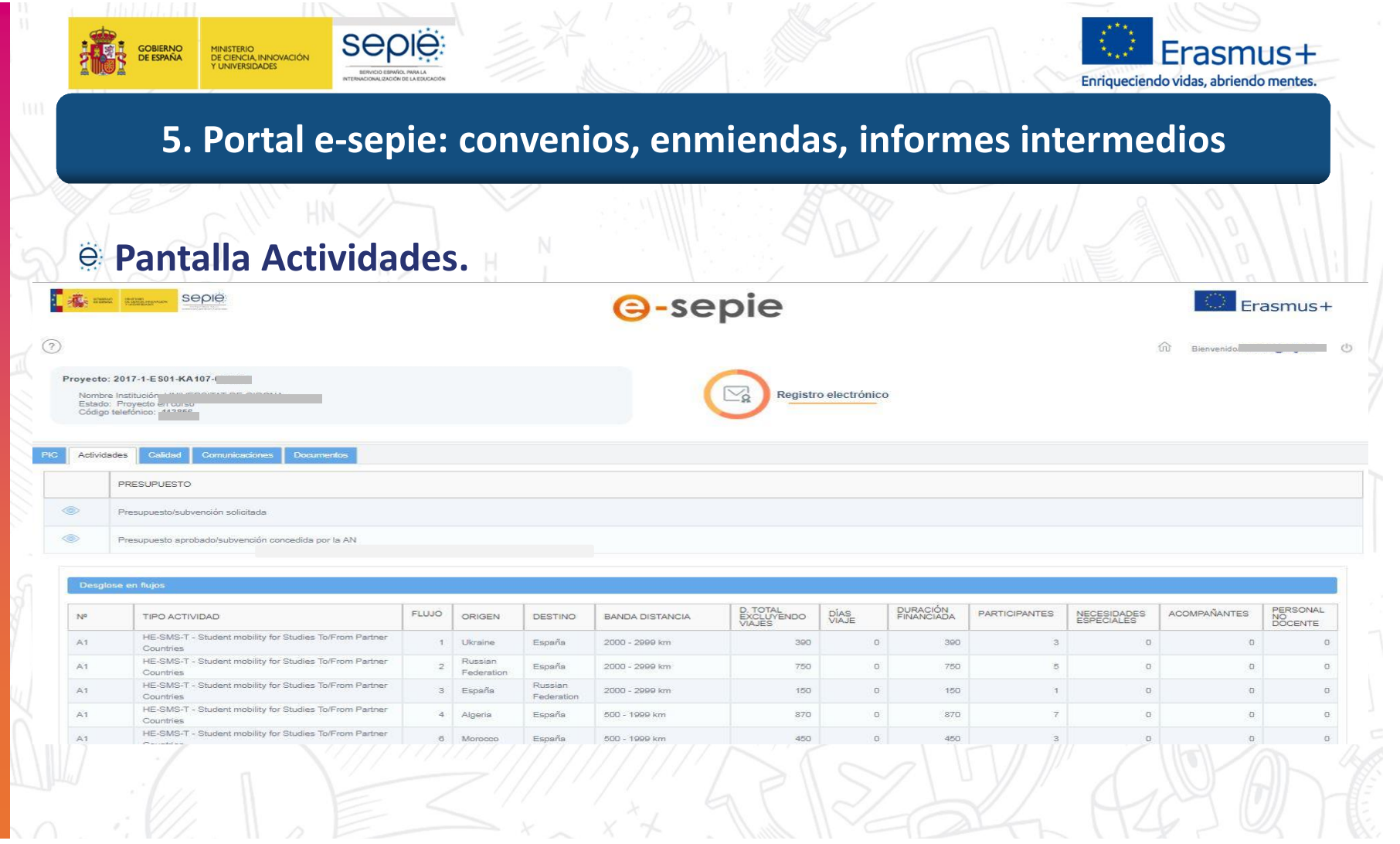

INTERNACIONALIZACIÓN DE LA EDUCACIÓN **INTERNACIONALIZACIÓN DE LA EDUCACIÓN** SERVICIO ESPAÑOL PARA LA **SERVICIO ESPAÑOL PARA LA 2018<br>AÑO EUROPEO<br>DEL PATRIMONIO<br>CHITURAL** 

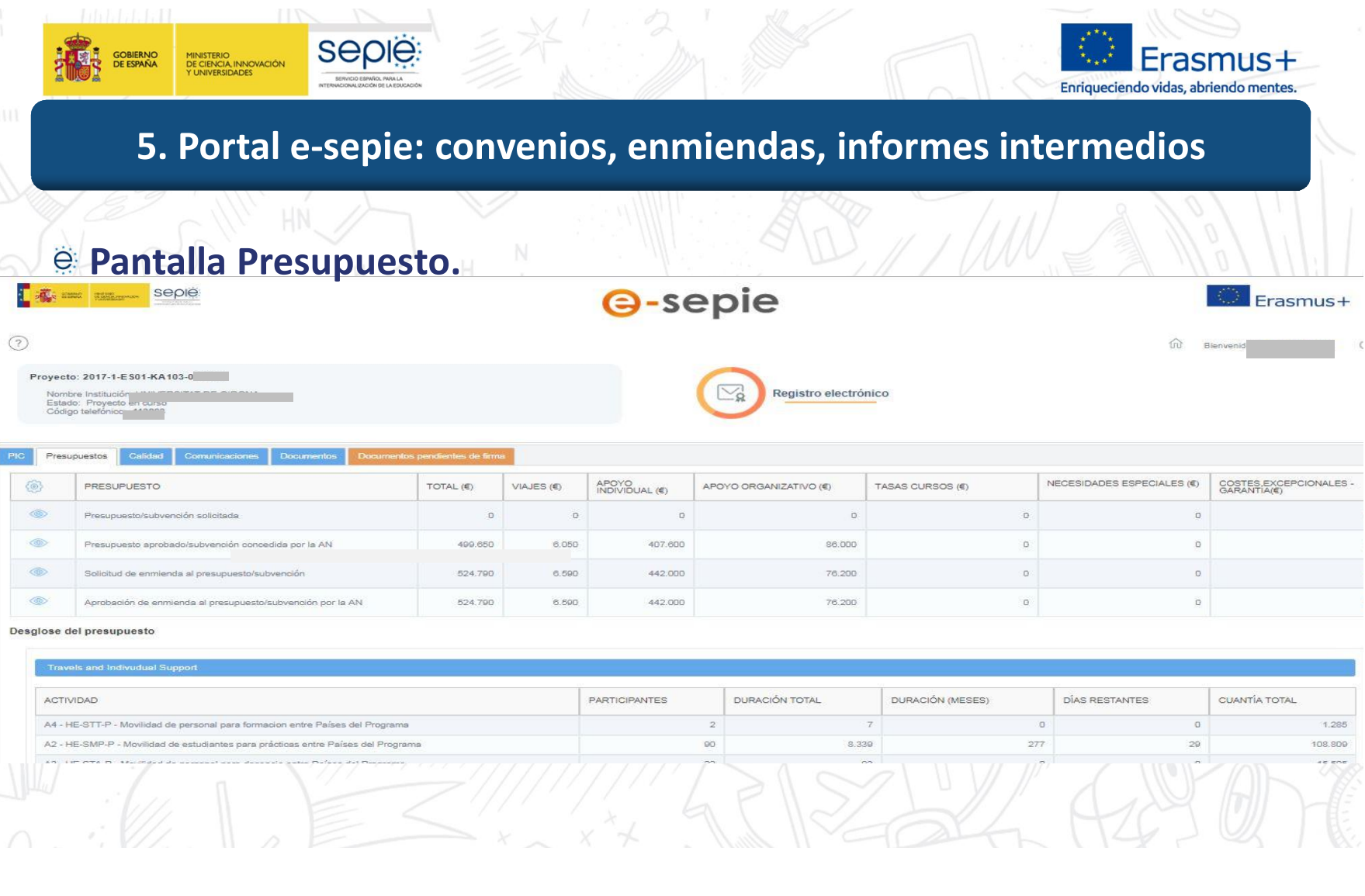

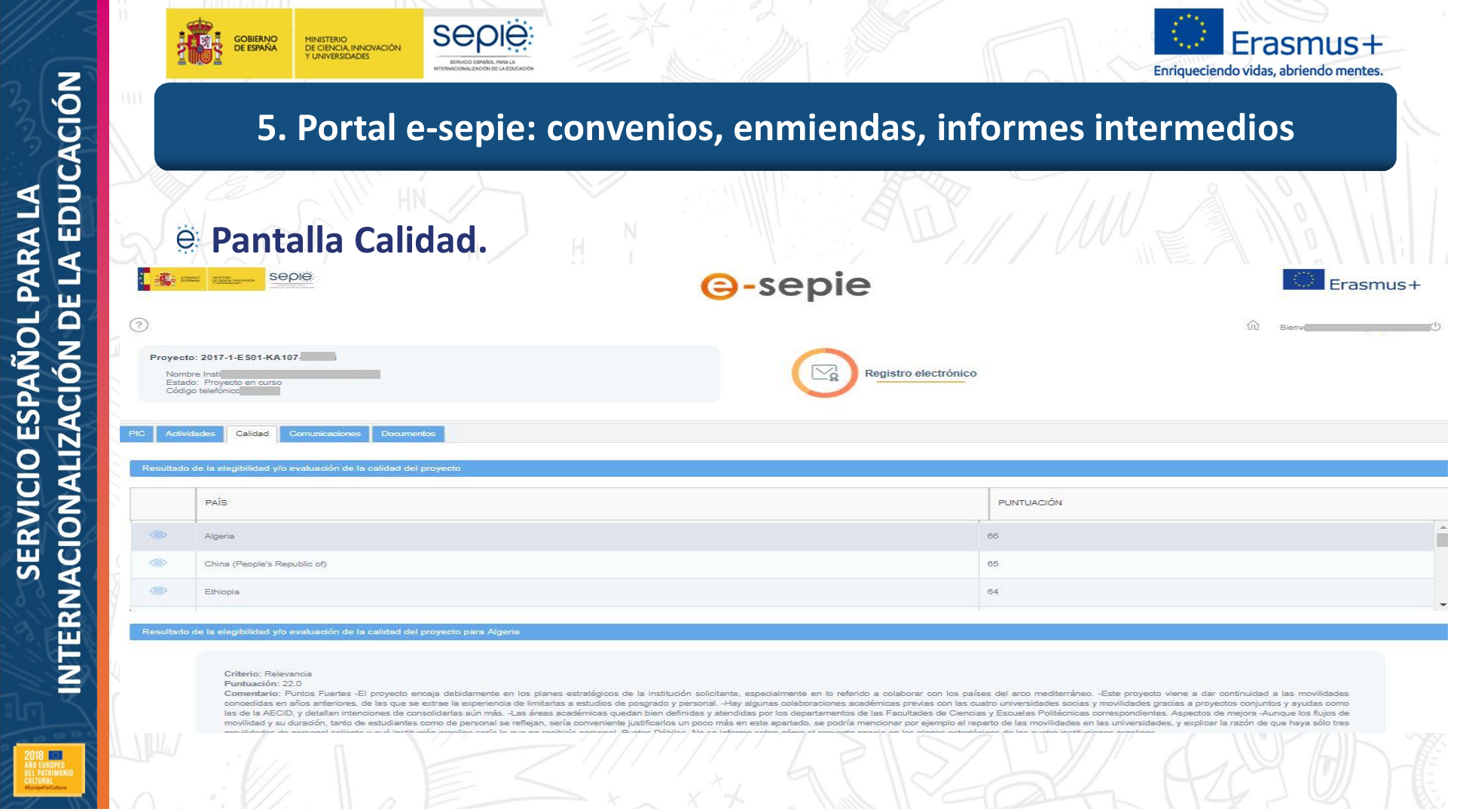
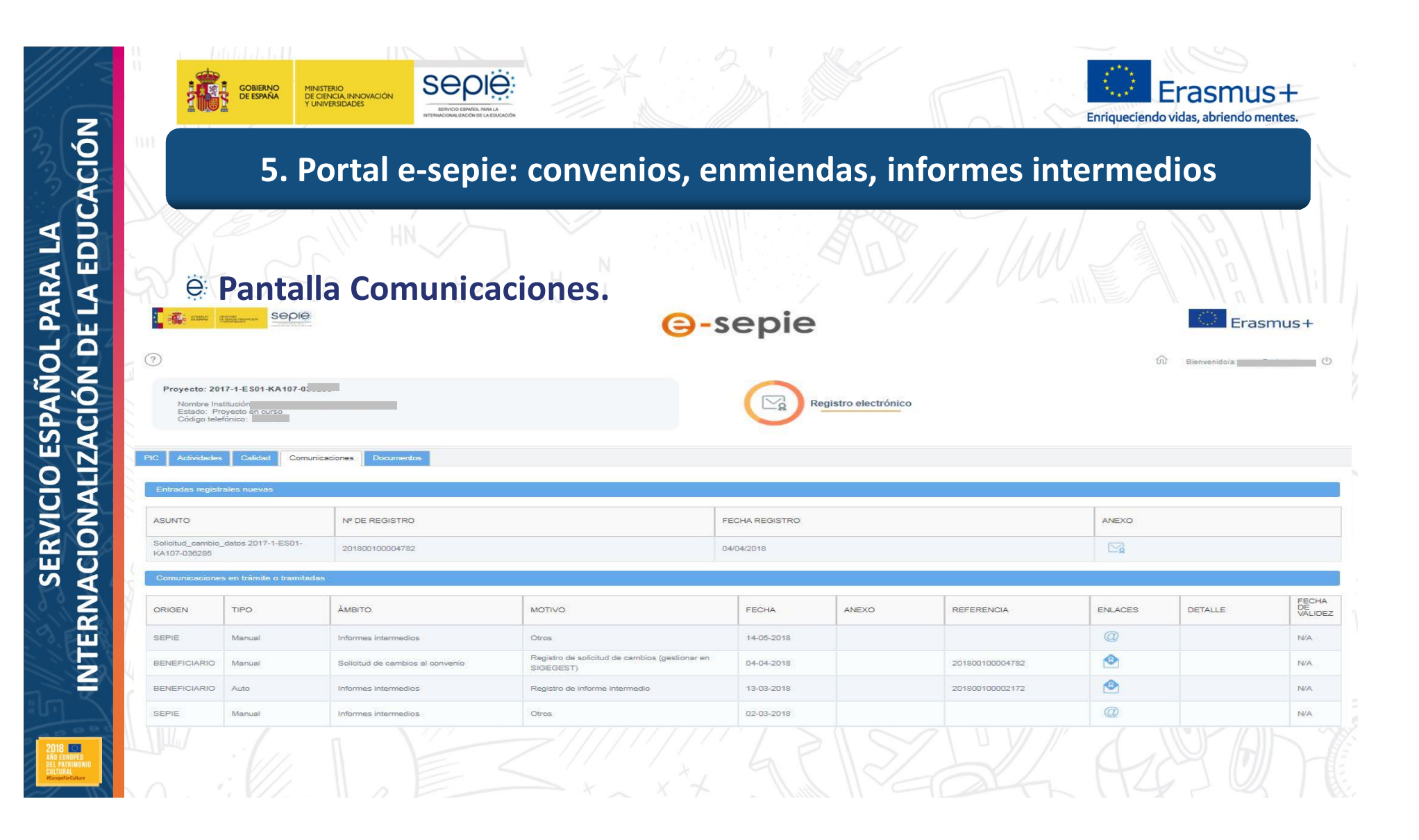

SERVICIO ESPAÑOL PARA LA<br>INTERNACIONALIZACIÓN DE LA EDUCACIÓN **INTERNACIONALIZACIÓN DE LA EDUCACIÓN SERVICIO ESPAÑOL PARA LA**  $\blacksquare$ 

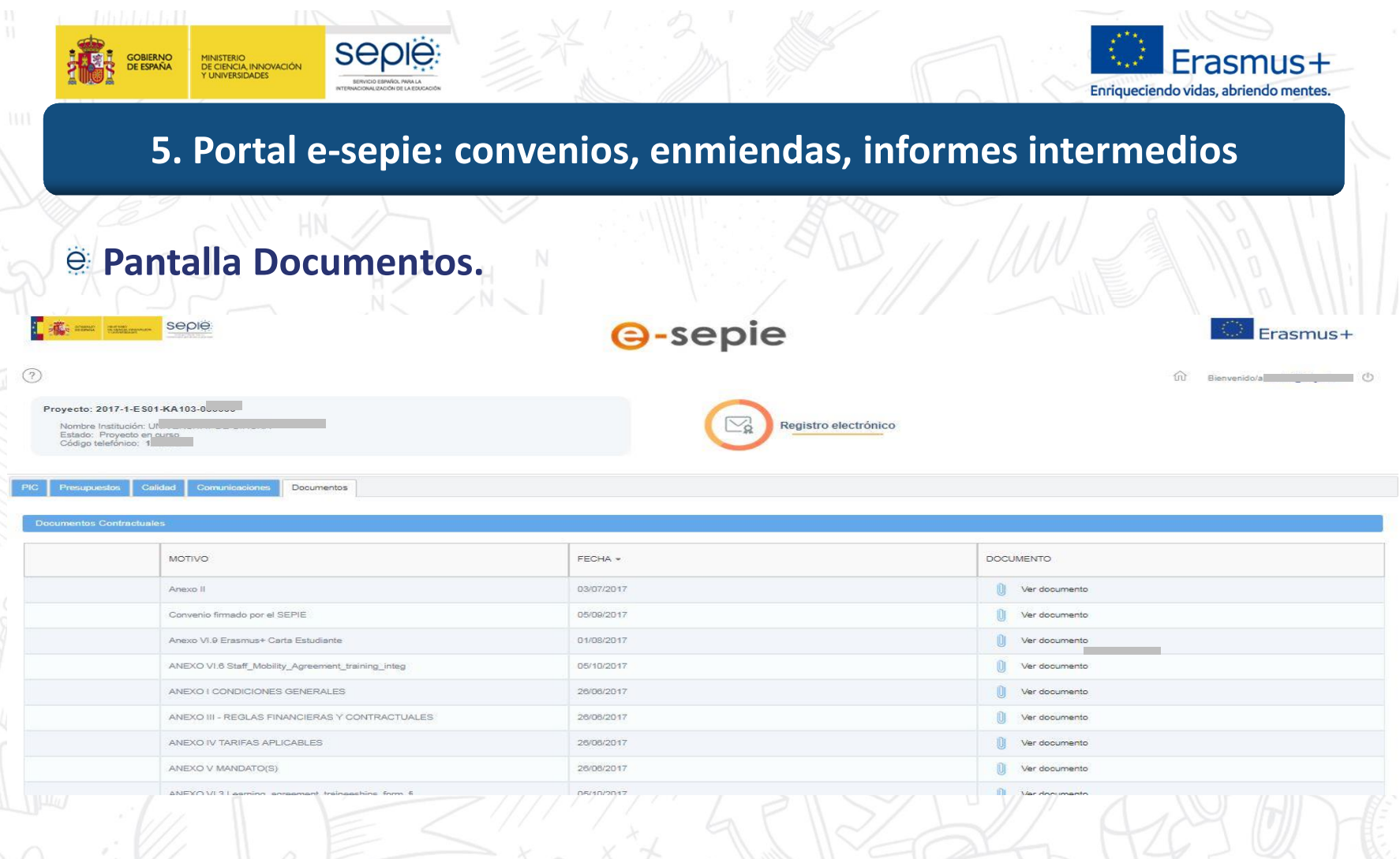

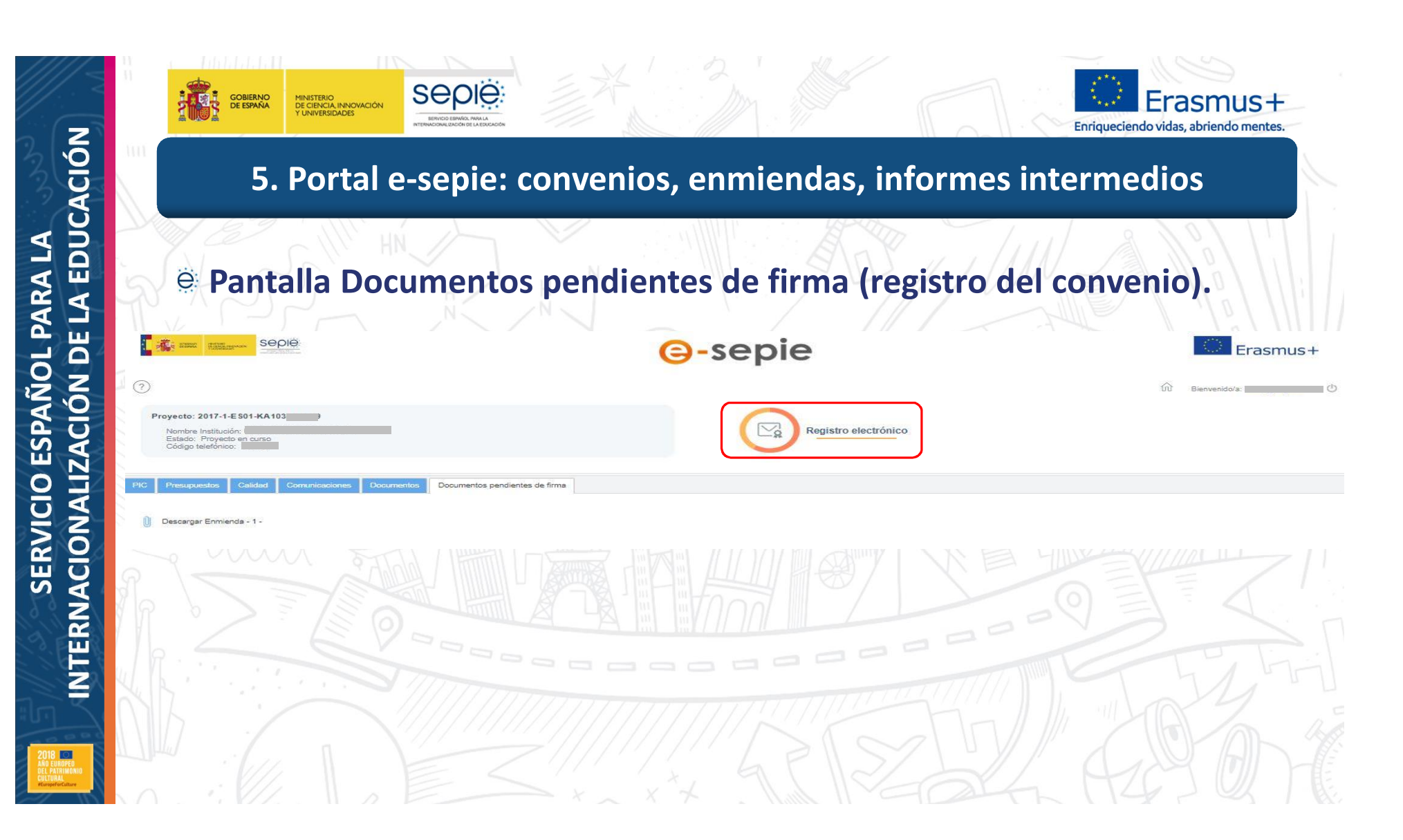

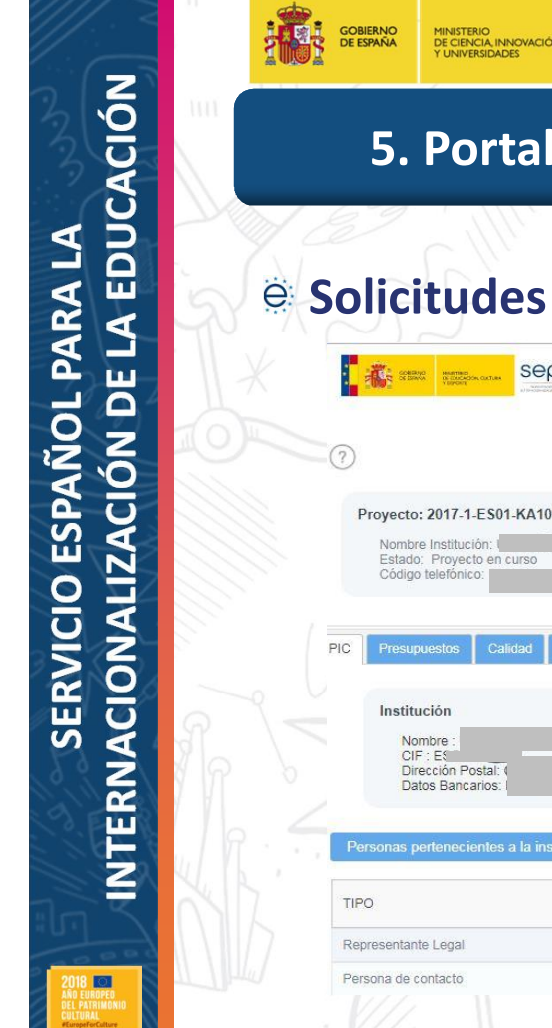

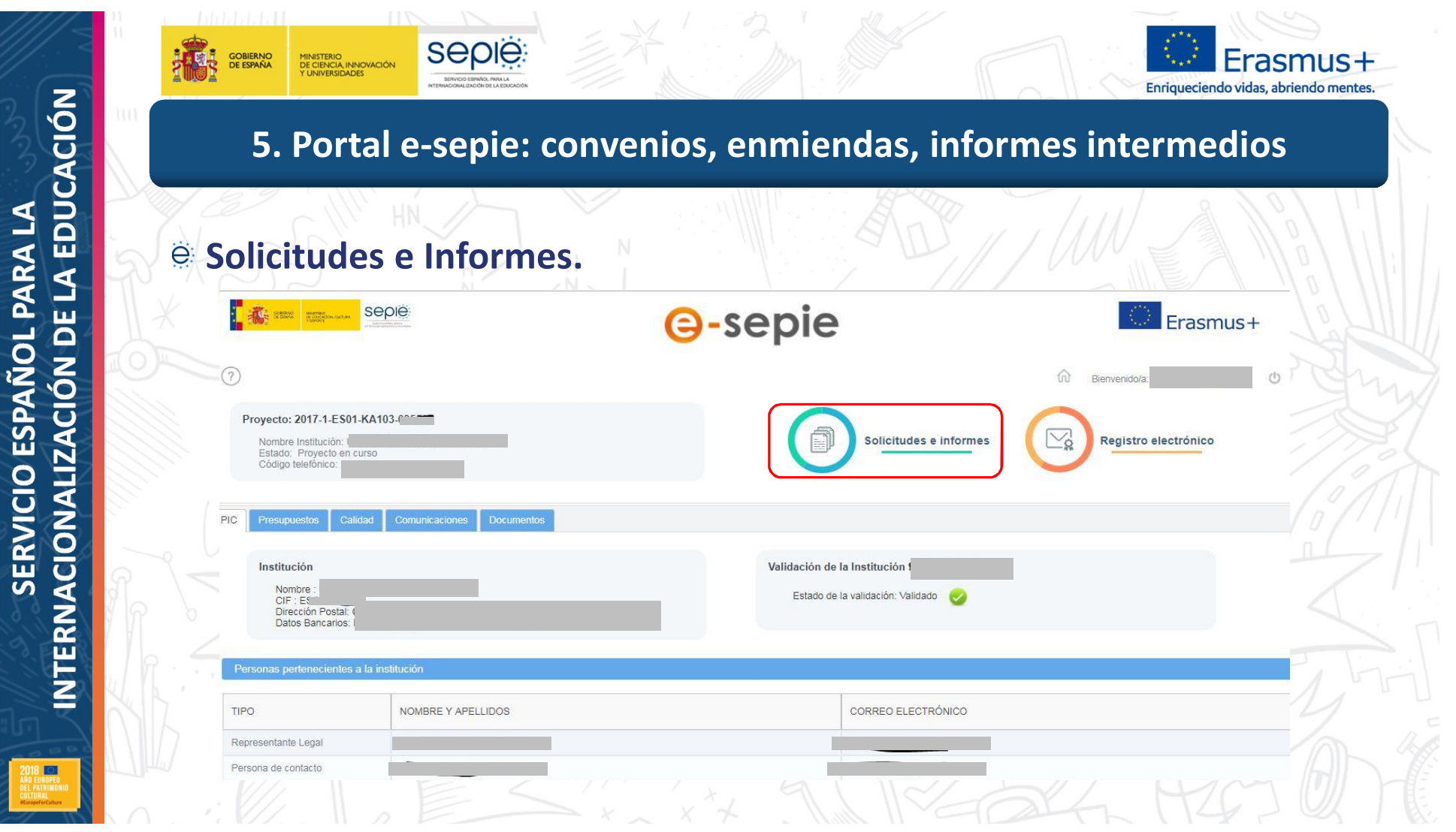

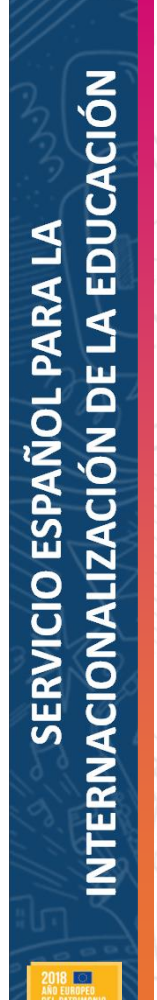

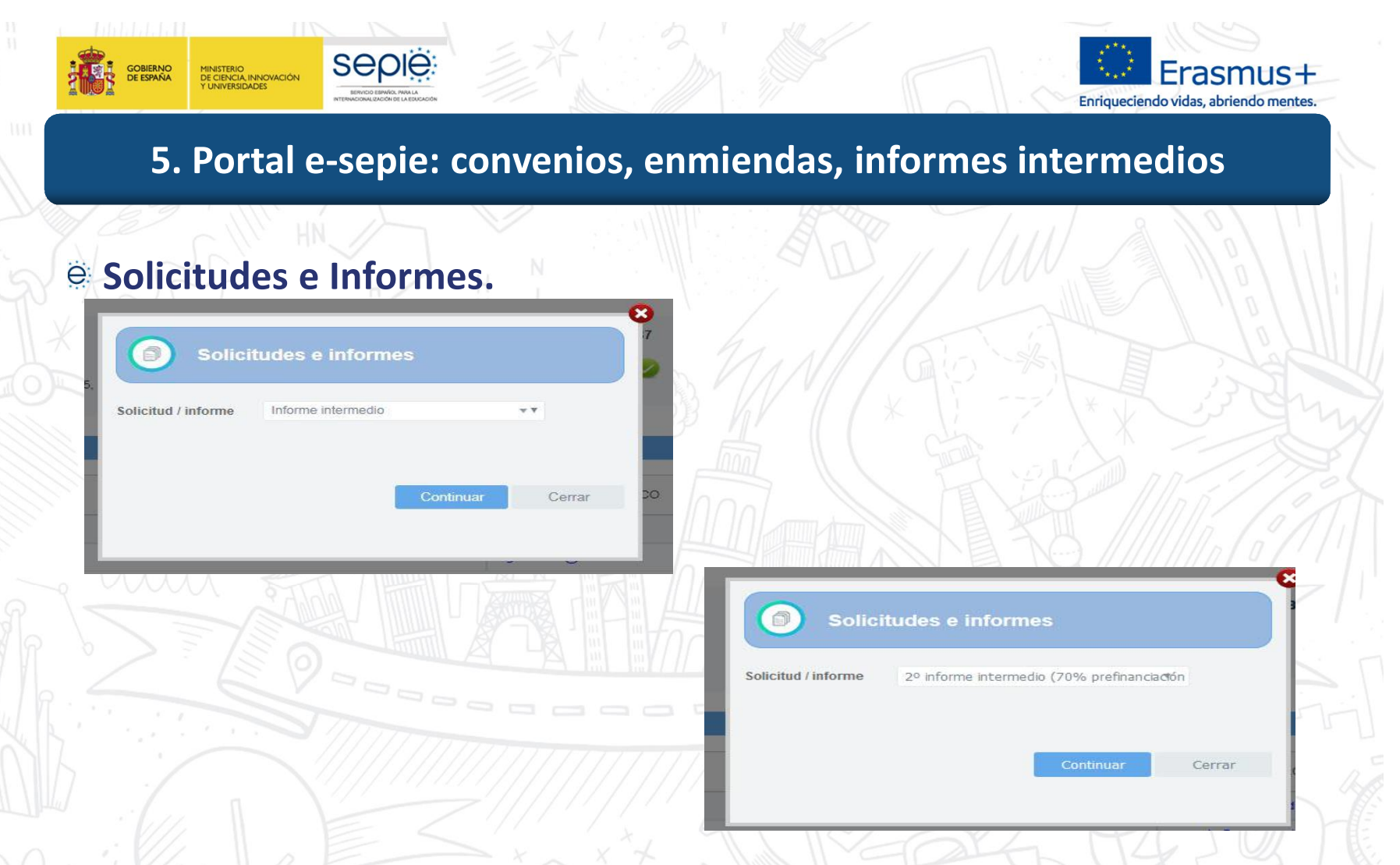

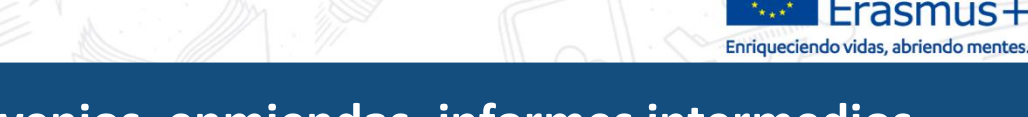

## **5. Portal e-sepie: convenios, enmiendas, informes intermedios**

e

### **Desarrollos futuros**  $\ddot{\Theta}$

MINISTERIO<br>DE CIENCIA, INNOVACIÓN<br>Y UNIVERSIDADES

GOBIERNO<br>DE ESPAÑA

seple

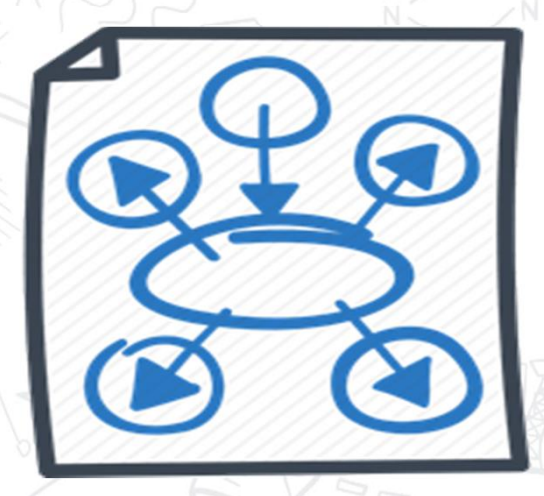

Información Pagos y Reembolsos: nueva pestaña recogerá información de los pagos realizados por el SEPIE al beneficiario en ese proyecto, así como los reembolso que realice el beneficiario al SEPIE.

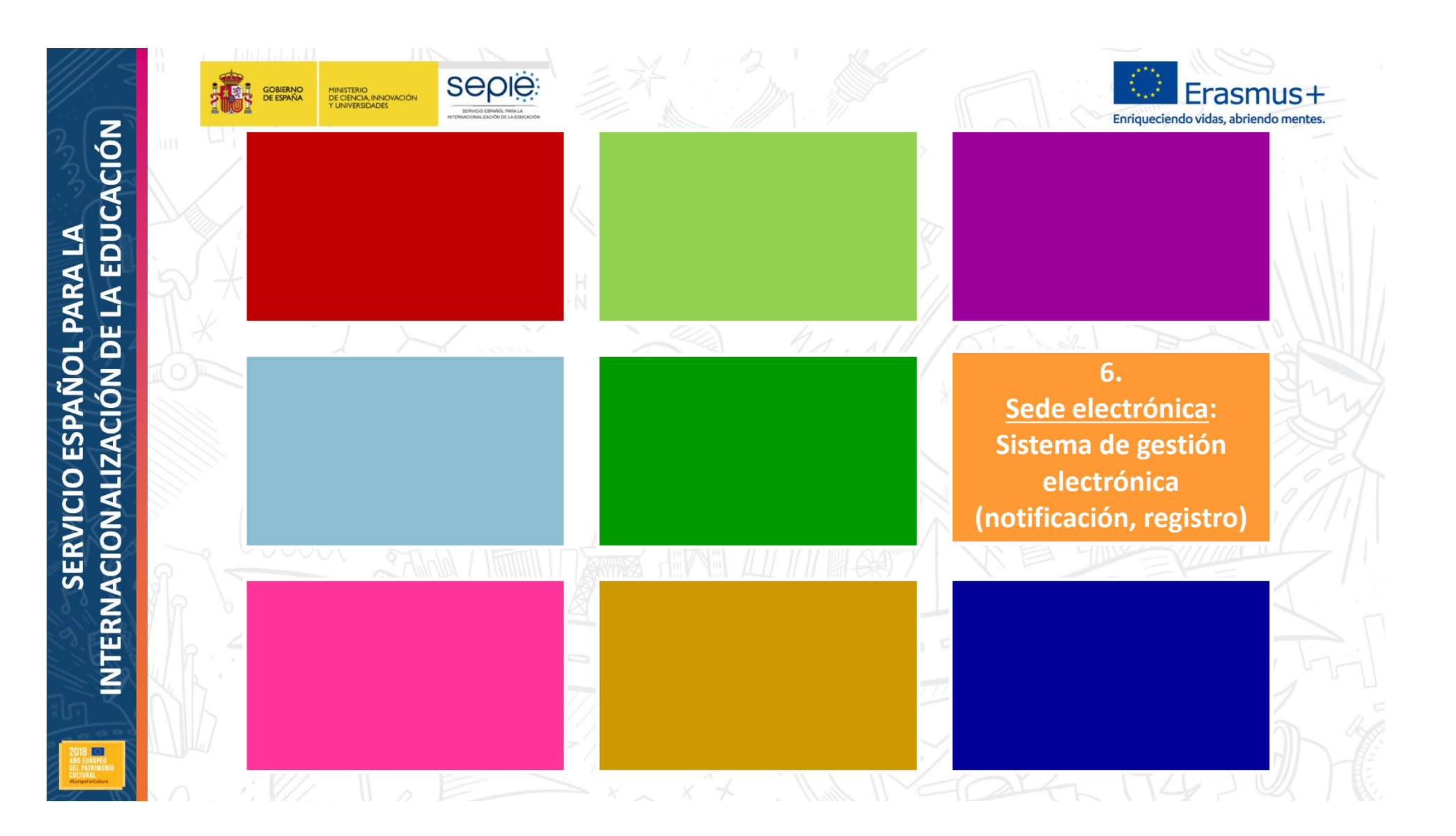

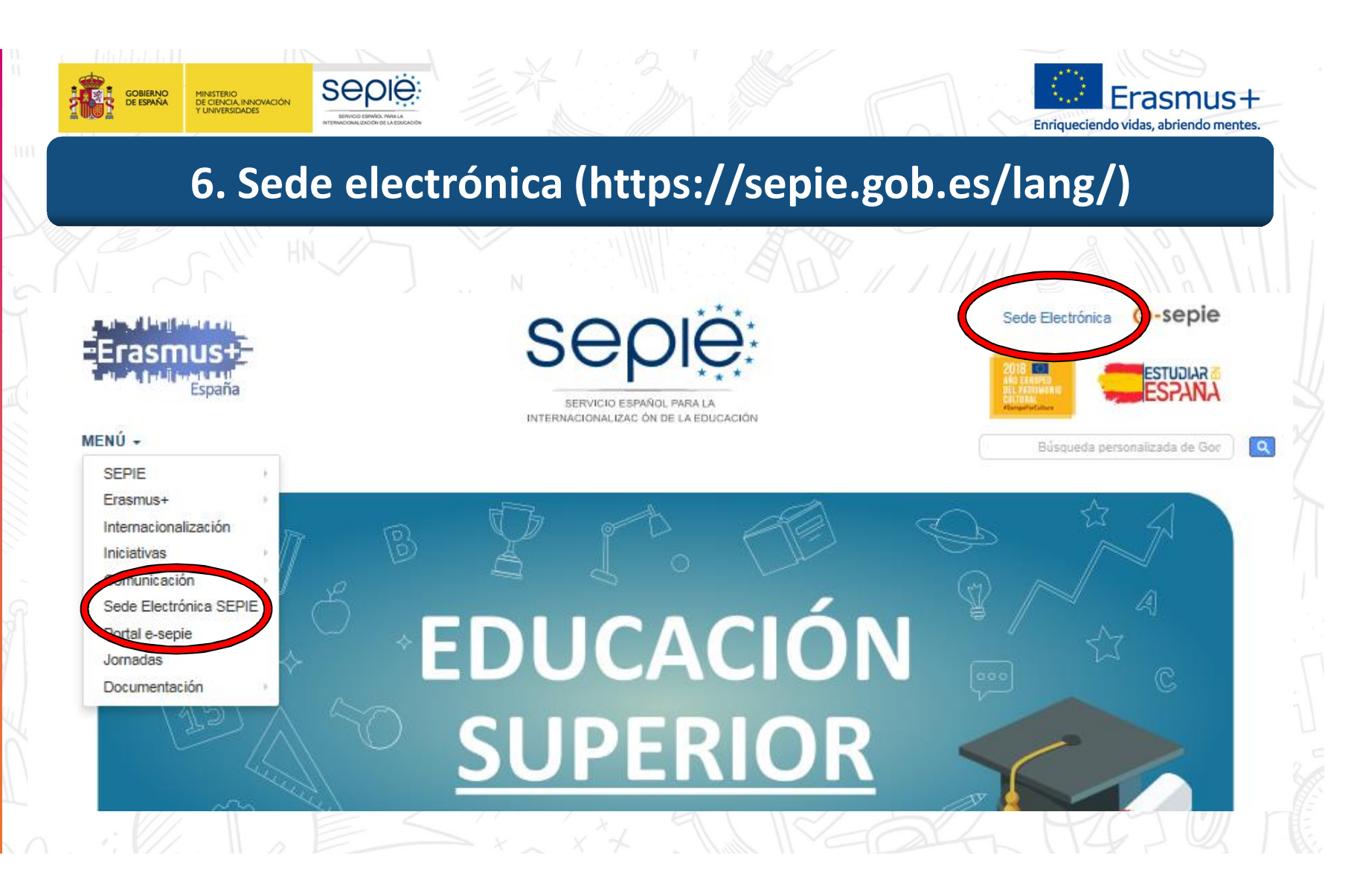

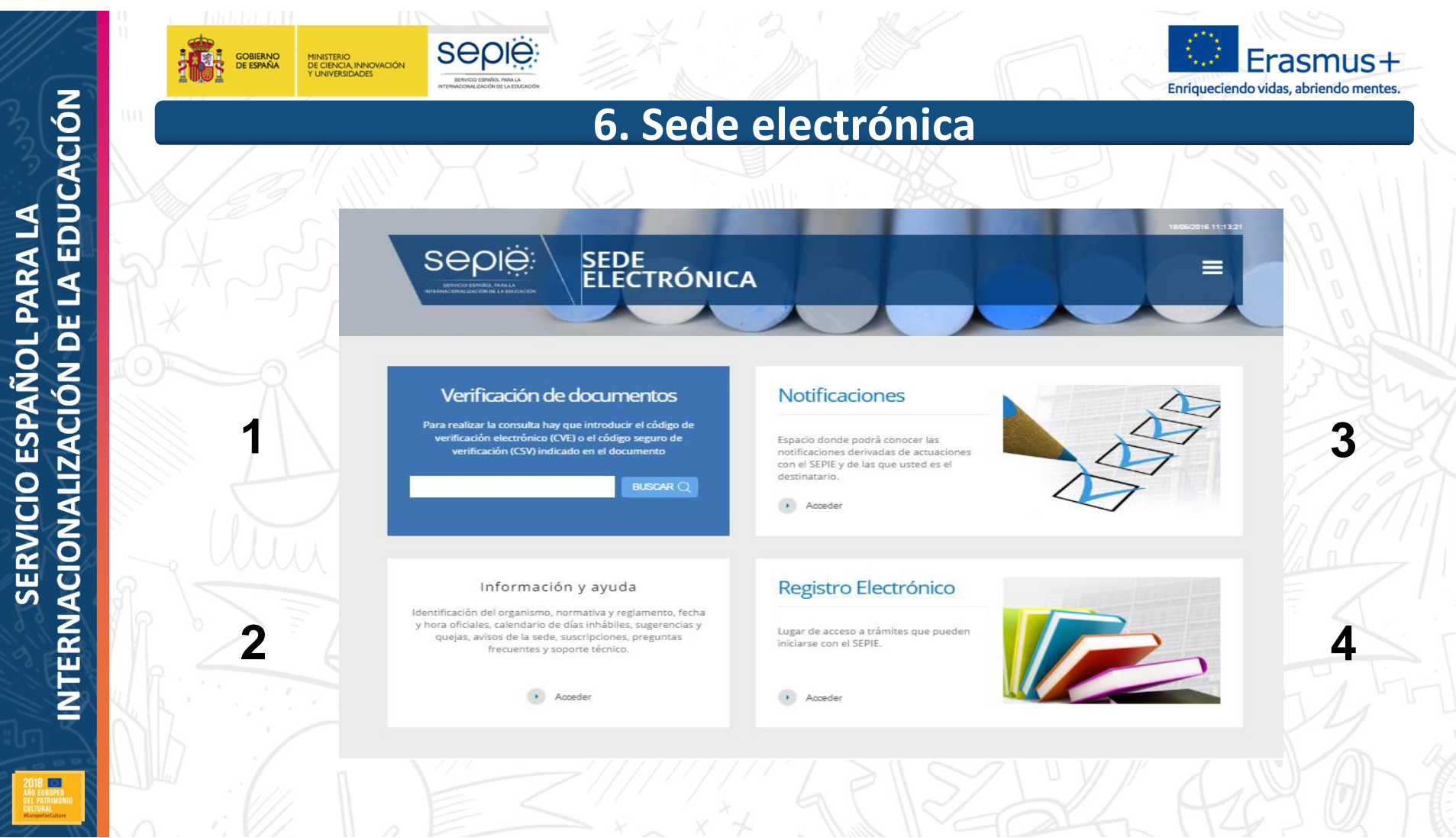

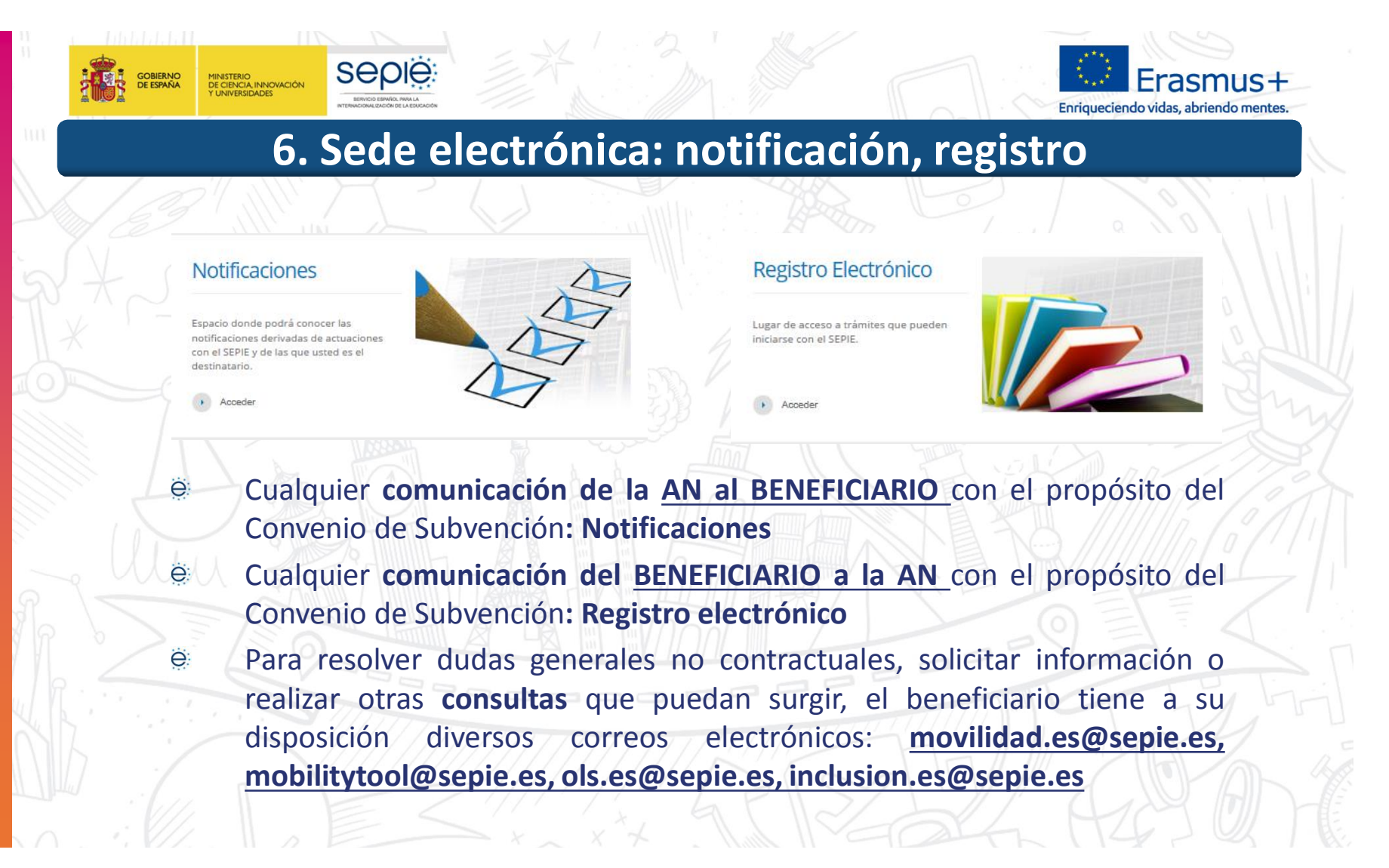

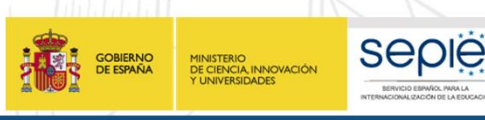

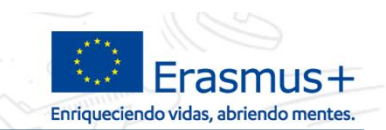

# **6. Sede electrónica: notificación**

# **COMUNICACIÓN CONTRACTUAL AN > BENEFICIARIO NOTIFICACIONES**

### **El acceso actual a las notificaciones se ha simplificado**:

 $II \wedge F$ 

Por cada notificación que se realiza desde la SEDE, se envía un **correo electrónico al representante legal** con copia a las personas de contacto

En esta comunicación se proporciona el enlace a notificaciones de la SEDE y **el mismo usuario y contraseña siempre**

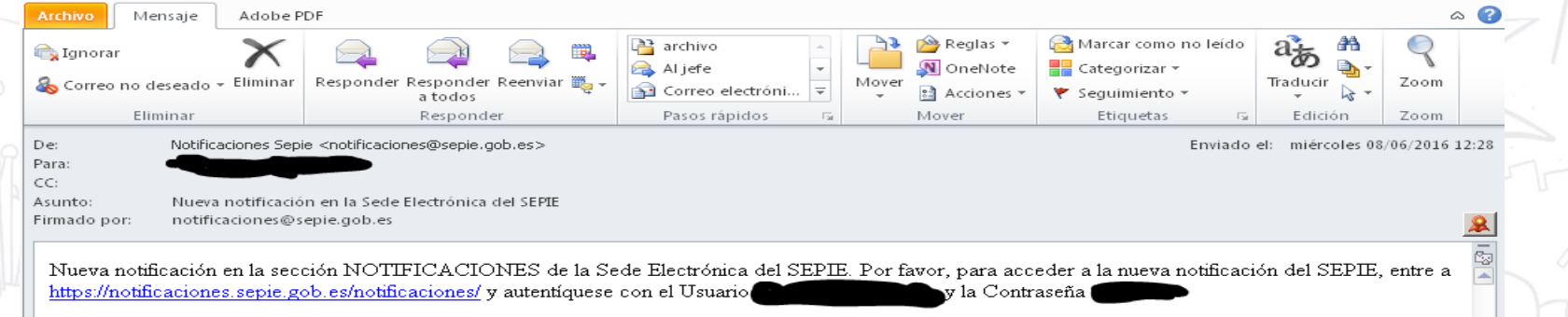

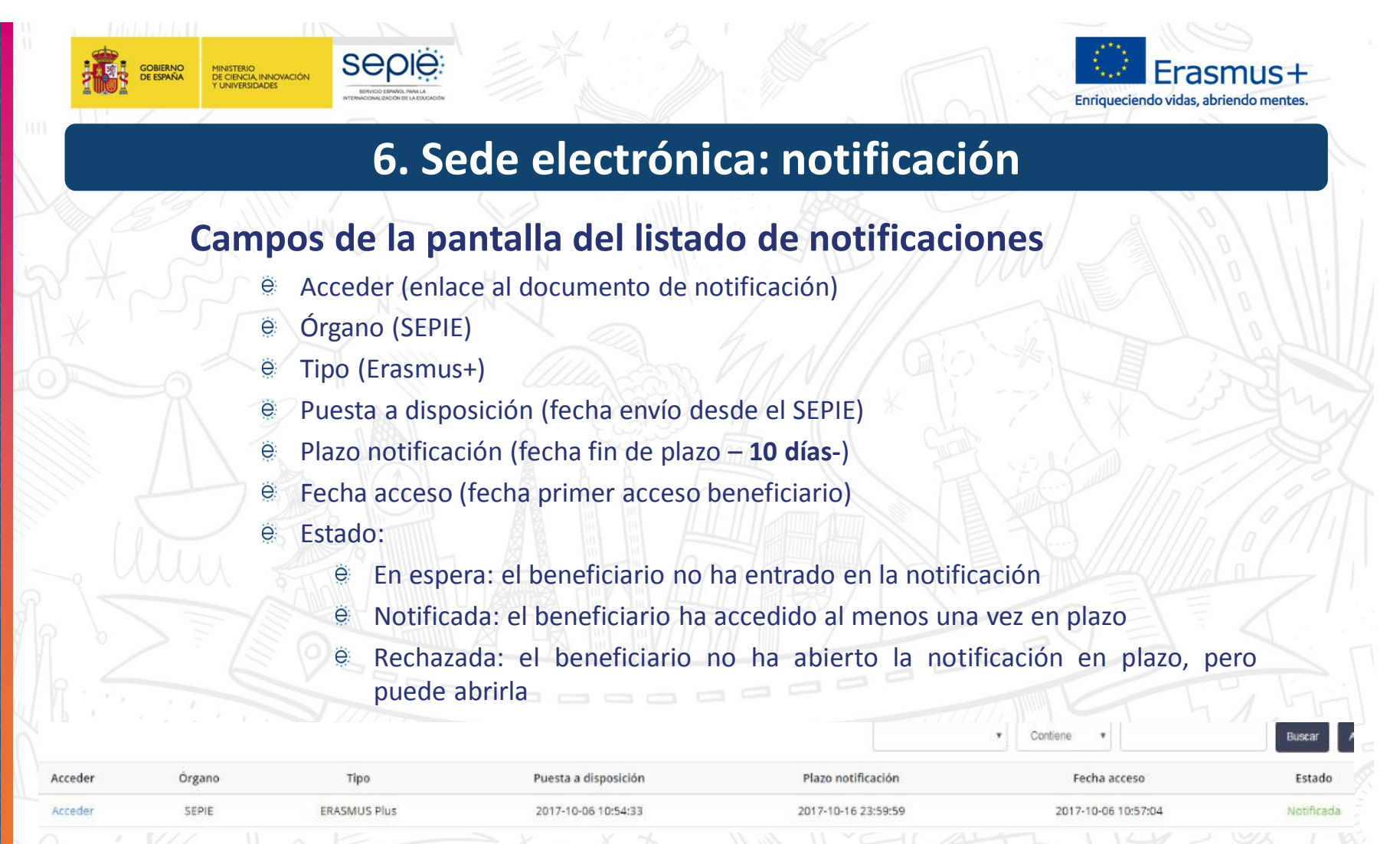

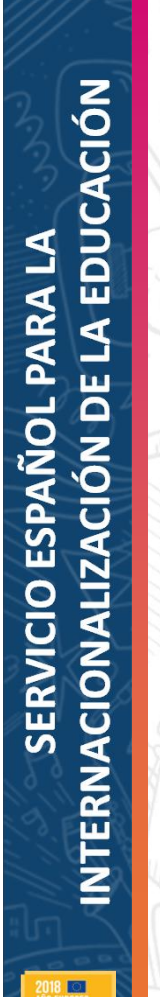

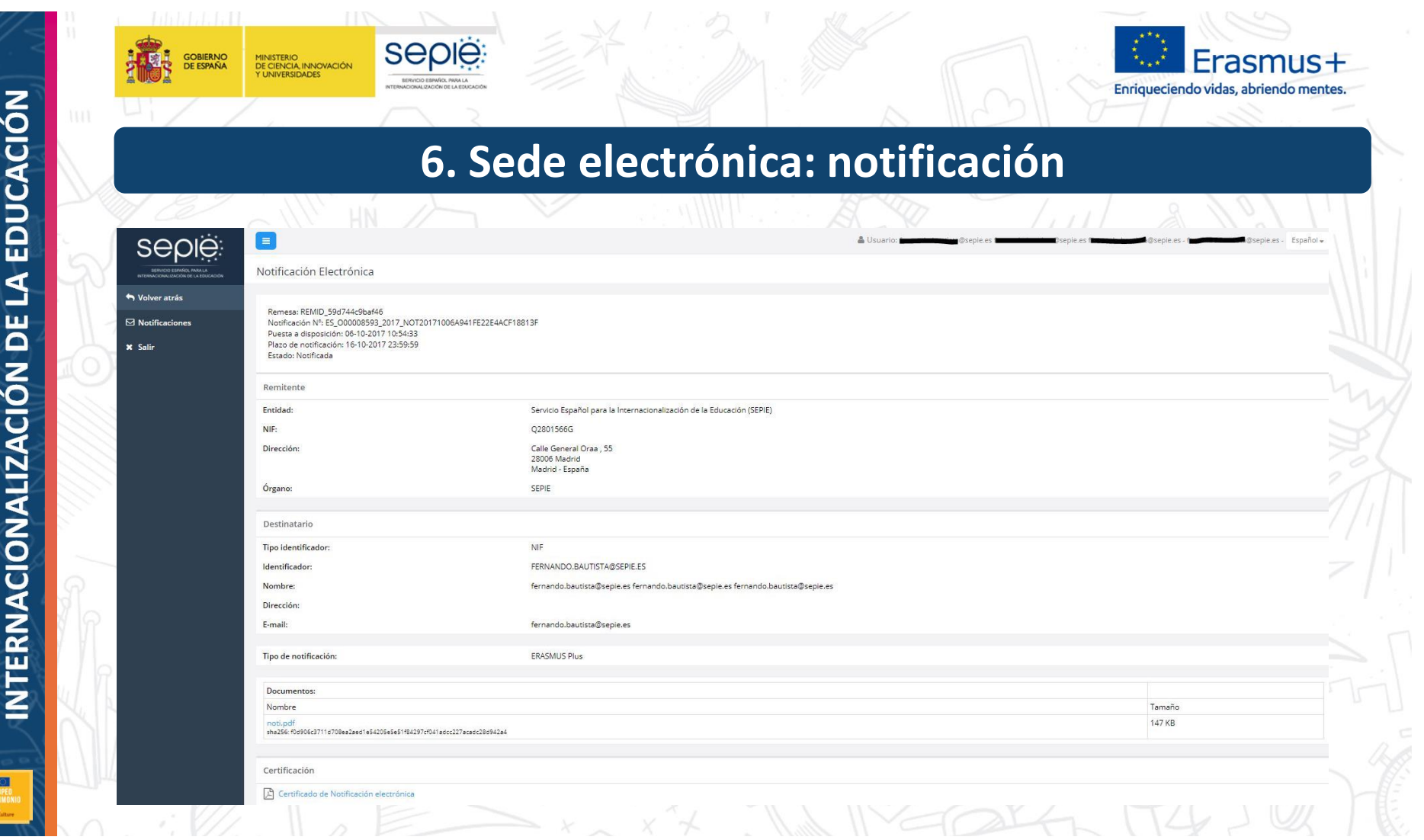

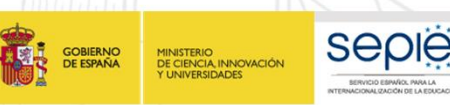

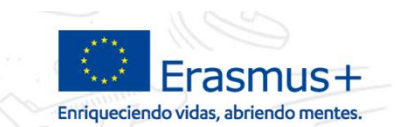

# **6. Sede electrónica: registro**

**COMUNICACIÓN CONTRACTUAL BENEFICIARIO > AN REGISTRO ELECTRÓNICO Y PORTAL E-SEPIE**

A partir de la **convocatoria 2017** cualquier **comunicación del BENEFICIARIO a la AN** con el propósito del Convenio de Subvención se remitirá a través de

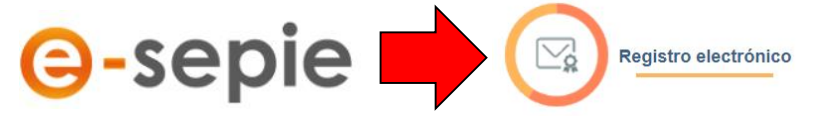

Para comunicaciones de proyectos anteriores o no vinculados a un proyecto, podrán utilizar el enlace existente en la página de "Solicitud y seguimiento" de una Convocatoria específica, o a través de una "Solicitud genérica" de la SEDE.

### Registro electrónico

Acceso al registro electrónico del SEPIE

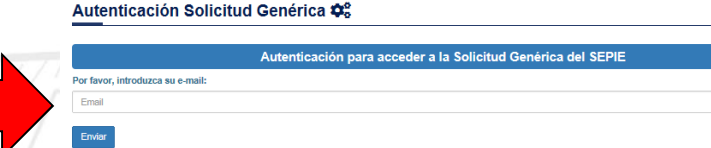

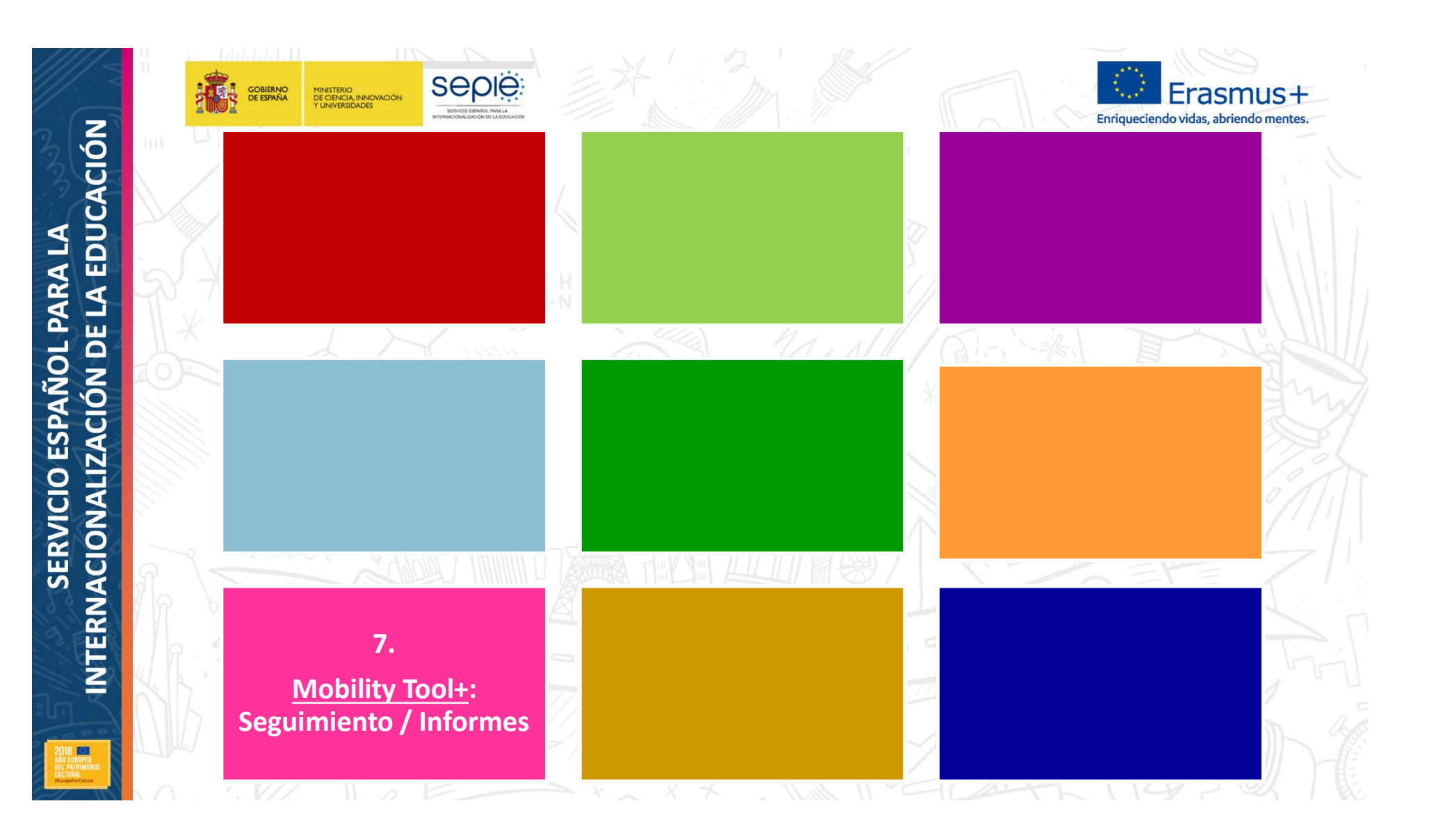

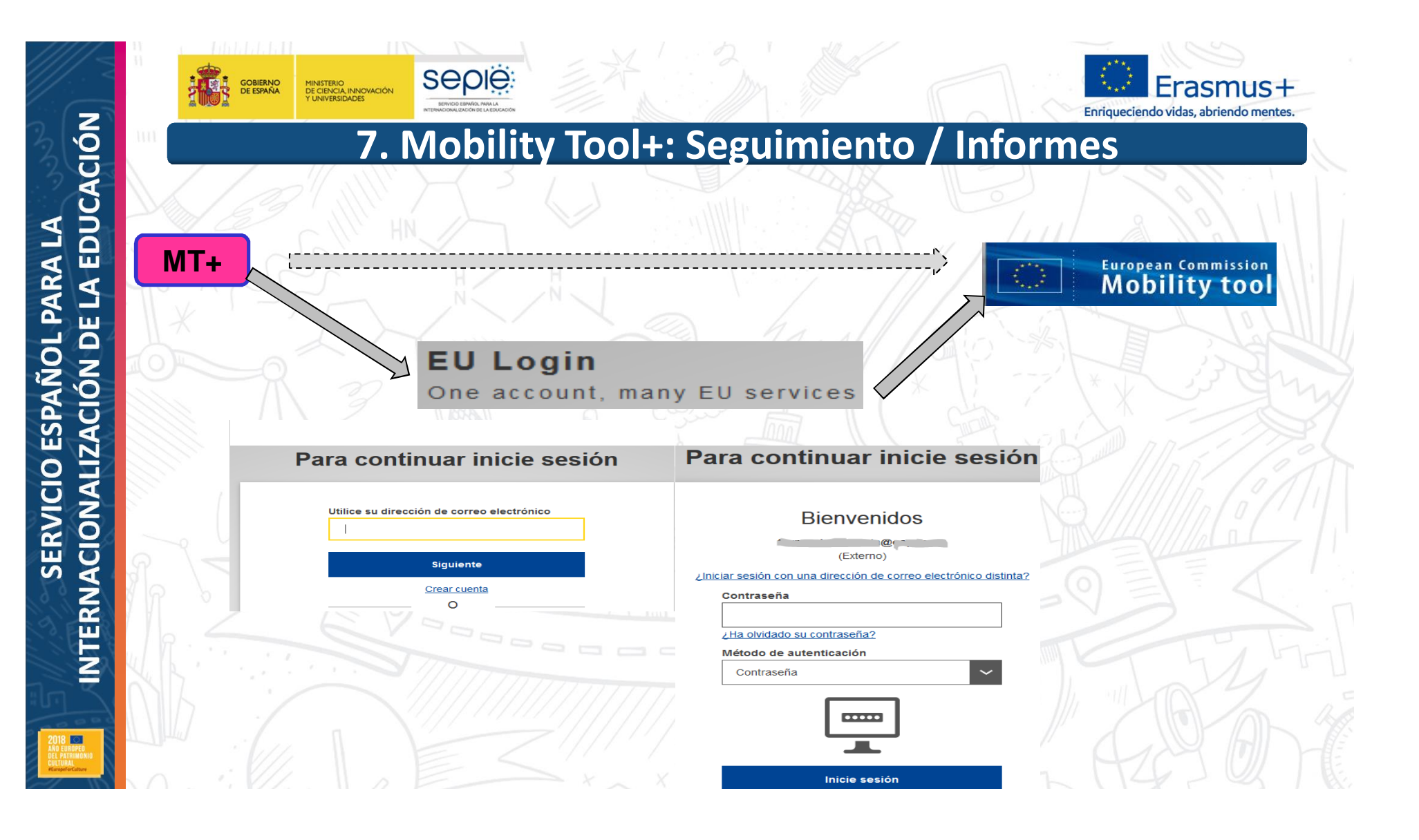

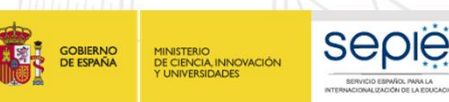

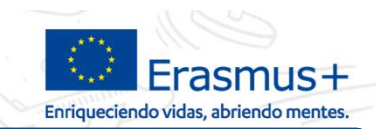

# **7. Mobility Tool+: Seguimiento / Informes**

#### **European Commission**<br>Mobility tool **ESO1 Servicio Español para la Internacionalización de la Educación (SEPIE)**

 $\,$ 

Mis provectos en curso

Bienvenido/a a MT+

Inicio

#### A propósito de la herramienta

Mobility Tool+ es el sistema de gestión de movilidades v/o proyectos de asociaciones estratégicas que han recibido financiación UE con el programa Erasmus+.

Si pertenece a una organización beneficiaria o a una organización socia de un proyecto de asociación estratégica solo entre centros<br>escolares, podrá proporcionar toda la información sobre sus proyectos: identificar a los participantes, completar y actualizar la<br>información presupuestaria, generar y hacer un seguimiento de los informes de los participantes y generar y presentar su(s) informe(s)<br>a su Agencia Nacional. También podrá conceder permisos para cambiar o ver el contenido del proyecto a sus organizaciones socias

Si pertenece a una organización socia en un proyecto de movilidad<br>de KA1 / KA3 o en una asociación estratégica de KA2 (que no sea solo entre centros escolares), se le pueden otorgar permisos para<br>cambiar o ver el contenido del proyecto por la organización beneficiaria del proyecto. Contacte con su organización beneficiaria para ello.

#### Documentación

Manual del usuario de Mobility Tool para beneficiarios

Diocionario de datos de Mobility Tool+

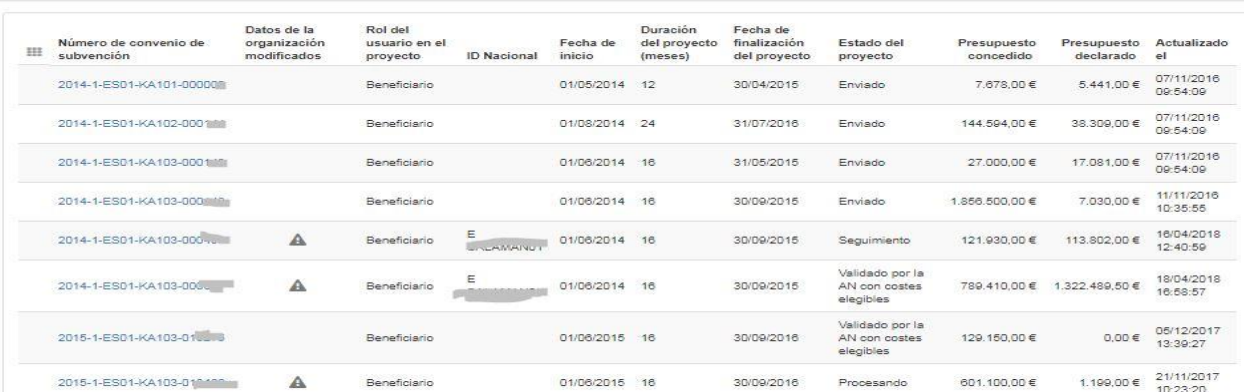

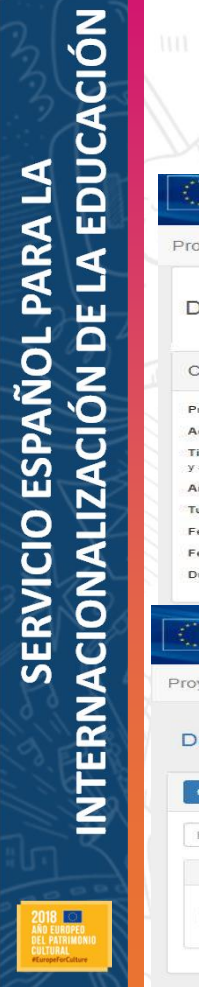

| 3

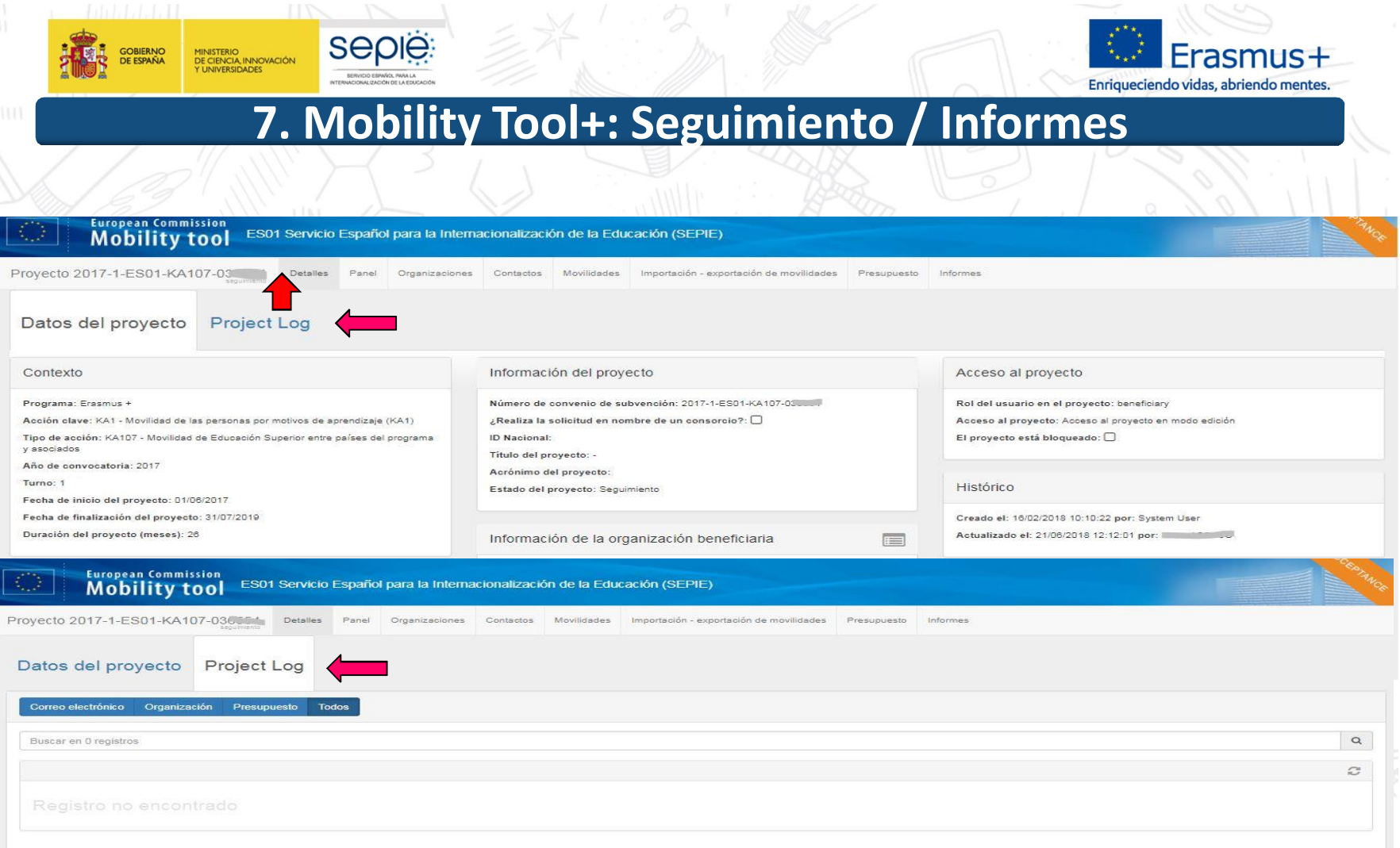

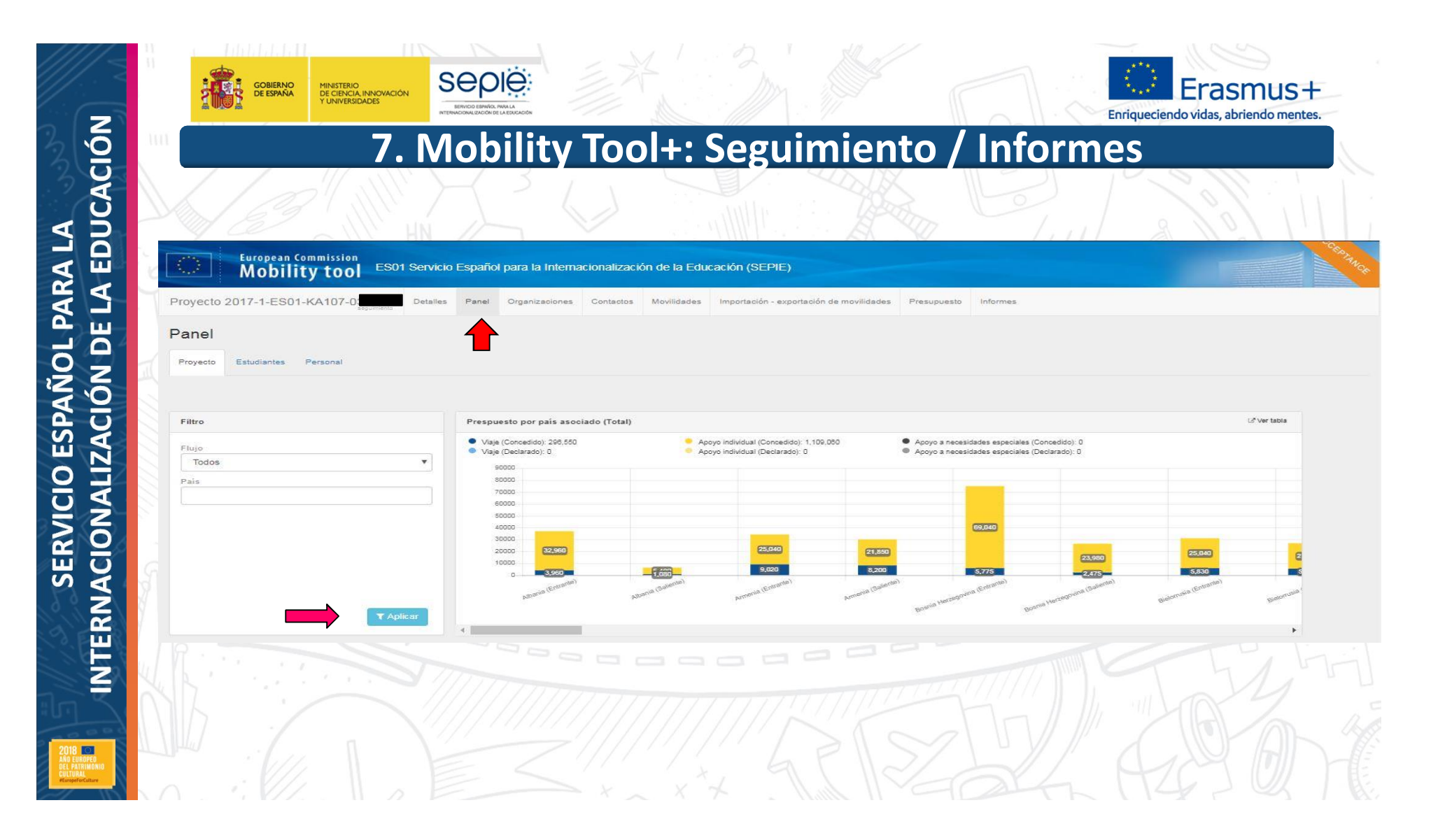

**Ball** 

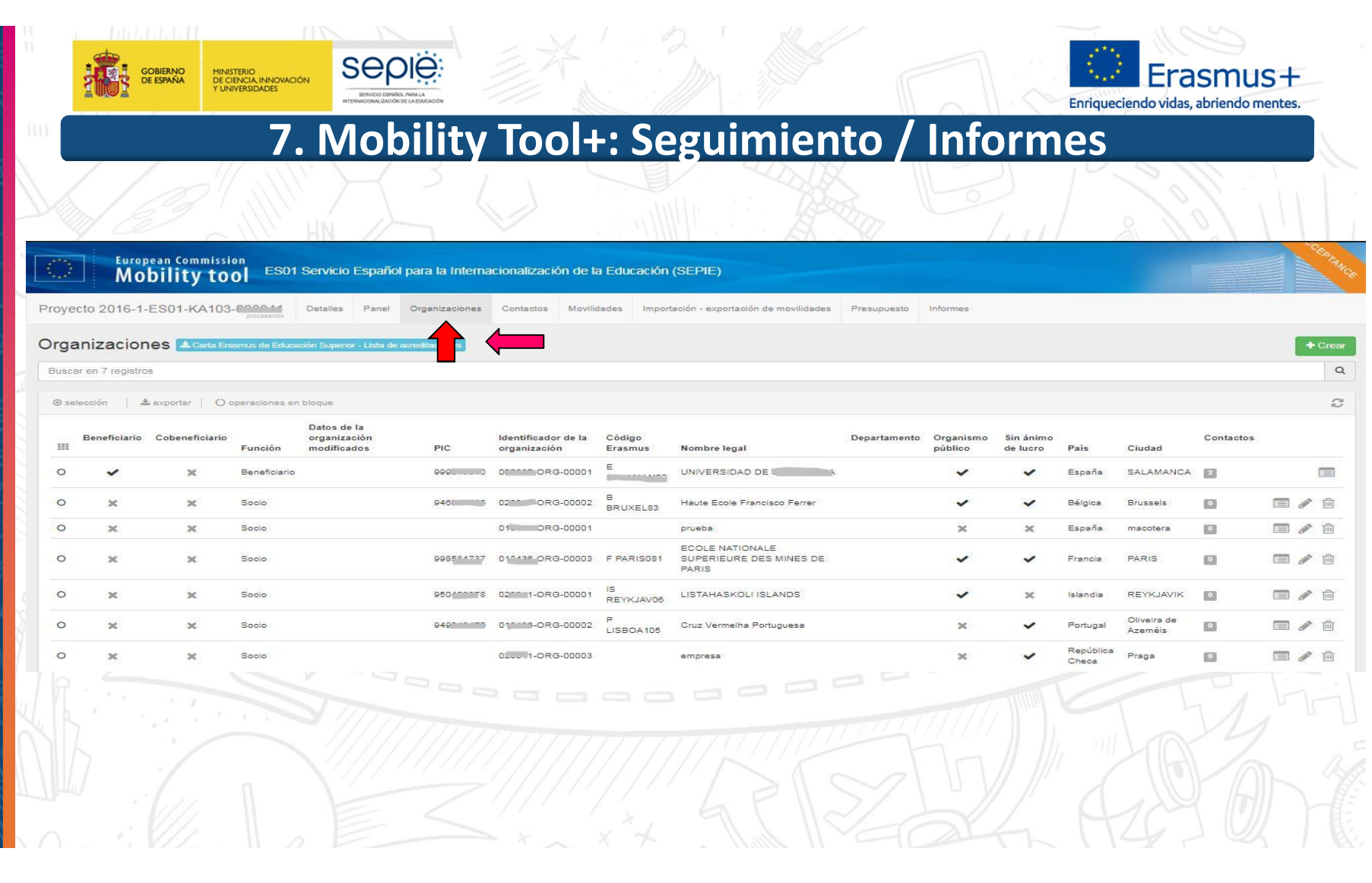

SERVICIO ESPAÑOL PARA LA<br>INTERNACIONALIZACIÓN DE LA EDUCACIÓN **INTERNACIONALIZACIÓN DE LA EDUCACIÓN SERVICIO ESPAÑOL PARA LA Kal** 

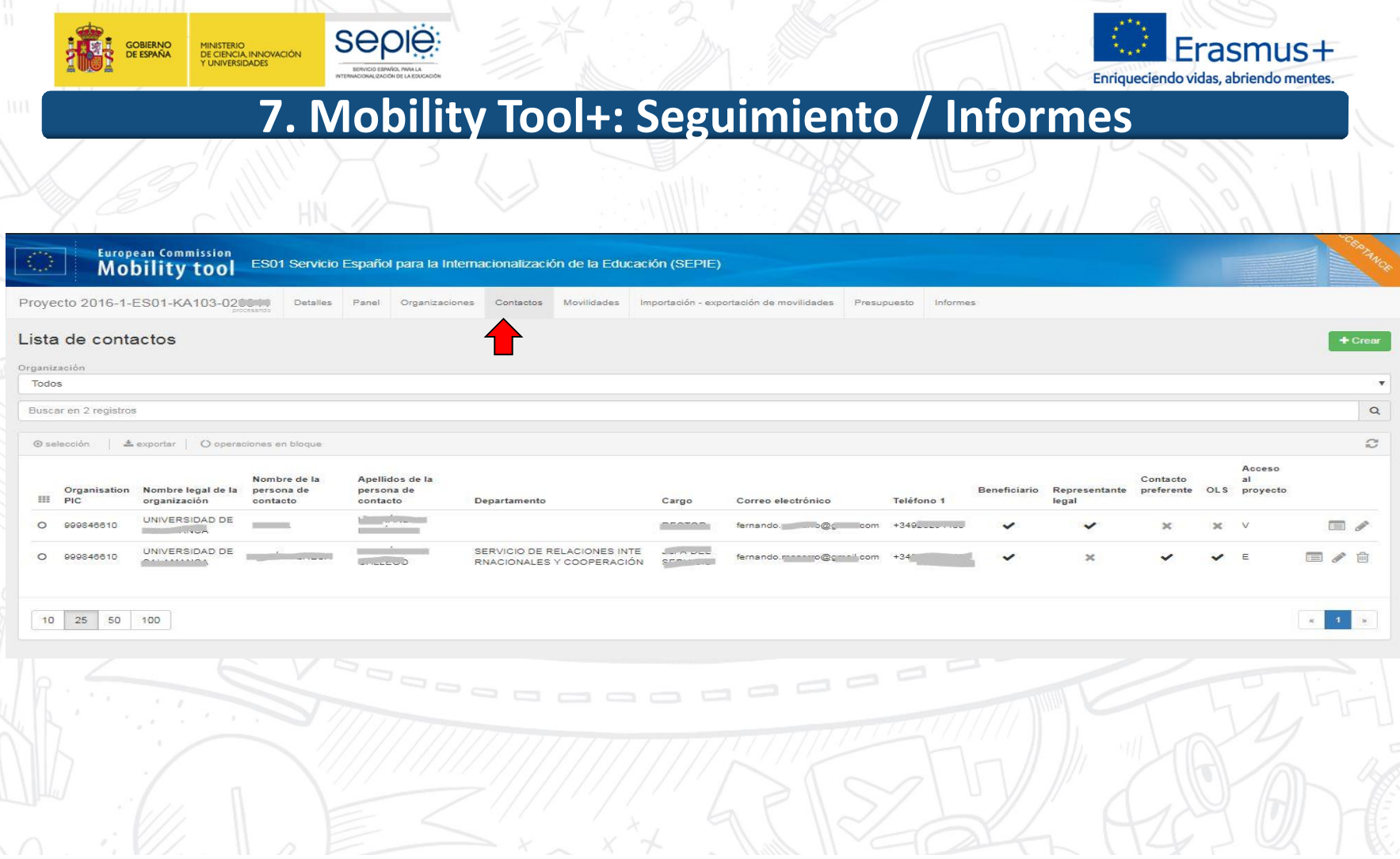

**Ros** 

![](_page_57_Picture_1.jpeg)

![](_page_58_Picture_10.jpeg)

![](_page_58_Picture_11.jpeg)

![](_page_59_Picture_57.jpeg)

![](_page_59_Picture_58.jpeg)

![](_page_60_Picture_13.jpeg)

![](_page_61_Picture_12.jpeg)

![](_page_61_Picture_13.jpeg)

![](_page_62_Figure_0.jpeg)

![](_page_62_Figure_1.jpeg)

![](_page_63_Picture_0.jpeg)

![](_page_64_Picture_1.jpeg)

![](_page_64_Picture_2.jpeg)

## **8. OLS: Seguimiento**

- ß Online Linguistic Support: herramienta gratuita de la Comisión Europea creada para ofrecer **apoyo lingüístico** a los participantes en ciertas actividades de movilidad en los denominados "países del programa" Erasmus+
- ß Objetivo específico:
	- ß mejorar el **conocimiento** de la lengua principal de las actividades de movilidad de estudiantes
	- ß obtener **datos** que permitan medir dicho progreso
- ß Proporciona apoyo lingüístico en dos aspectos:
	- evaluación obligatoria de competencias lingüísticas al inicio y al final de la movilidad
	- ß **cursos en línea opcionales antes o durante la movilidad** (niveles A1-C1 del MCER)

ß Deberán acceder a la plataforma todos los estudiantes considerados elegibles:

estudiantes de Educación Superior seleccionados para realizar una movilidad Erasmus+ entre **países del programa, con o sin financiación europea**, cuya principal **lengua de movilidad** sea una de las lenguas disponibles en la plataforma, exceptuando los considerados hablantes nativos en esa lengua

![](_page_65_Picture_1.jpeg)

![](_page_65_Picture_2.jpeg)

# **8. OLS: Seguimiento**

### **Criterio del SEPIE para la adjudicación de licencias OLS entre las instituciones/los consorcios de Educación Superior:**

ß número de movilidades de estudiantes (para estudios y prácticas) que figuran en el formulario de solicitud de fondos.

> Esto no presupone la financiación de todas las movilidades solicitadas. Las licencias no utilizadas serán recuperadas por la Comisión Europea.

### **El volcado y la validación de proyectos en la plataforma OLS se adelanta a la publicación de la resolución de adjudicación de fondos con el objeto de:**

- ß Propiciar la disponibilidad de licencias desde el inicio del periodo de elegibilidad del proyecto
- ß Adelantar la invitación a los participantes. Recomendación:
	- ÿ Evaluación: 2 o 3 meses antes del inicio de la movilidad
	- ÿ Curso: A1-B1 Automática tras la evaluación
		- B2-C2 En cuanto el BEN conozca el resultado (puede indicar esa preferencia en su perfil)

![](_page_66_Picture_1.jpeg)

Anexo I, Apartado 3: Solicitudes excluidas

![](_page_67_Picture_1.jpeg)

![](_page_67_Picture_2.jpeg)

# **8. OLS: Seguimiento**

# **¿LA AN PROPORCIONA INFORMACIÓN SOBRE OLS?**

# **http://www.sepie.es/educacion-superior/ols.html#contenido**

### Apovo lingüístico en línea (OLS) 2018 - Educación Superior

en línea (OLS) ha sido diseñado para ayudar a los participantes en el programa Erasmus+ a mejorar el conocimi lengua que utilizarán para trabaiar, estudiar o desarrollar su movilidad en el extraniero, pudiendo así aprovechar al máximo esta experiencia, puesto que la falta de habilidades lingüísticas es uno de los principales obstáculos para la participación en las oportunidades de movilidad o formación que ofrece este Programa

La plataforma OLS está disponible en los siguientes idiomas: BG, CS, DA, DE, FL, FN, FS, FT, FL, FR, GA, HR, HLL IT, LT, LV, MT, NL, PL, PT, RO SK SL v SV

La plataforma OLS se encuentra disponible en el siguiente enlace: http://erasmusplusols.eu

### Información general proporcionada por la Agencia Nacional

Convocatoria 2018 OLS Educación Superior - Preguntas frecuentes 03/07/2018

### **Resoluciones Convocatoria 2018**

Acceso a la Convocatoria 2018

### Información para instituciones (beneficiarios) en español

- Guía del beneficiario 20 03/07/2018
- Preguntas y respuestas técnicas a beneficiarios 20/04/2018
- **Coldator** OLS formulario de solicitud de licencias adicionales OLS - utilización excepcional de licencias

### Información para estudiantes (participantes) en español

- <sup>4</sup> Preguntas y respuestas frecuente
- Prueba de nivel Presentación
- Prueba de nivel Manual de usuario Curso de idiomas - Presentación
- Curso de idiomas Manual de usuario

Información sobre la iniciativa "OLS para refugiados"

**También existe un correo electrónico específico KA103 para OLS: ols.es@sepie.es**

![](_page_68_Picture_0.jpeg)

![](_page_69_Picture_107.jpeg)

![](_page_70_Picture_0.jpeg)

![](_page_71_Picture_1.jpeg)

![](_page_71_Picture_2.jpeg)

# **9. Otras herramientas**

**Plataformas Erasmus+ y otras iniciativas de apoyo al Programa**

- ß *Erasmus Intern: https://erasmusintern.org/*
- ß *Drop'pin Eures: https://ec.europa.eu/eures/public/en/opportunities*
- ß *Europass: http://www.sepie.es/iniciativas/europass/index.html*
- ß *Erasmus+ Project Results Platform: http://ec.europa.eu/programmes/erasmusplus/projects/*
- ß *APP Erasmus+: http://erasmusapp.eu/*
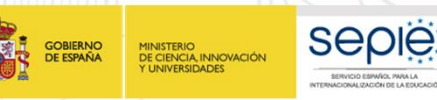

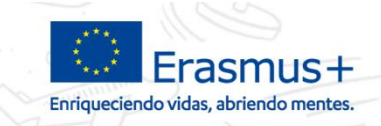

*HE LEÍDO LOS DOCUMENTOS, HE SEGUIDO TODOS LOS PASOS, HE CONSULTADO EN LA WEB DEL SEPIE… PERO AÚN ASÍ SIGO TENIENDO PROBLEMAS O DUDAS:*

> movilidad.es@sepie.es mobilitytool@sepie.es ols.es@sepie.es

inclusion.es@sepie.es

Importante - incluir en el asunto del correo el número de convenio: 201**X**-1-ES01-KA103-**XXXXX**

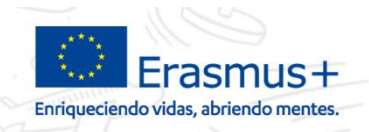

## **¡Gracias por su atención!** seple

SERVICIO ESPAÑOL PARA LA INTERNACIONALIZACIÓN DE LA EDUCACIÓN

**www.sepie.es** ⊕

**SERVICIO ESPAÑOL PARA LA**

**SERVICIO ESPAÑOL PARA LA** 

**INTERNACIONALIZACIÓN DE LA EDUCACIÓN**

NTERNACIONALIZACIÓN DE LA EDUCACIÓN

**DE ESPAÑA** 

MINISTERIO<br>DE CIENCIA, INNOVACIÓN<br>Y UNIVERSIDADES

**www.erasmusplus.gob.es**

sepie

- **sepie@sepie.es**  $\overline{\times}$
- **# ErasmusPlus**
- **ErasmusPlusSEPIE**
- **@sepiegob**
- **@sepie\_gob**  $\bullet$
- **B** SEPIE